#### МИНИСТЕРСТВО НАУКИ И ВЫСШЕГО ОБРАЗОВАНИЯ РОССИЙСКОЙ ФЕДЕРАЦИИ ФЕДЕРАЛЬНОЕ ГОСУДАРСТВЕННОЕ БЮДЖЕТНОЕ ОБРАЗОВАТЕЛЬНОЕ УЧРЕЖДЕНИЕ ВЫСШЕГО ОБРАЗОВАНИЯ «РЯЗАНСКИЙ ГОСУДАРСТВЕННЫЙ УНИВЕРСИТЕТ ИМЕНИ С.А. ЕСЕНИНА»

Утверждаю: Директор института иностранных языков

 Е.Л. Марьяновская «30» августа 2019 г.

## **РАБОЧАЯ ПРОГРАММА ДИСЦИПЛИНЫ «Информационные технологии в лингвистике»**

Уровень основной профессиональной образовательной программы: **бакалавриат** Направление подготовки: **45.03.02 Лингвистика**  Направленность (профиль): **Перевод и переводоведение (английский язык и китайский язык)** Форма обучения: **очная** Сроки освоения: **нормативный – 4 года** Институт иностранных языков Кафедра: **Информатики, вычислительной техники и методики преподавания информатики**

## **ВВОДНАЯ ЧАСТЬ 1. ЦЕЛИ ОСВОЕНИЯ ДИСЦИПЛИНЫ**

Целями дисциплины «Информационные технологии в лингвистике» являются формирование у студентов компетенций в области использования современных информационных и коммуникационных технологий для осуществления профессиональной лингвистической, переводческой деятельности.

## **2. МЕСТО ДИСЦИПЛИНЫ В СТРУКТУРЕ ОПОП ВУЗА**

2.1. Дисциплина «Информационные технологии в лингвистике» относится к базовой части Блока 1.

2.2. Для изучения данной дисциплины необходимы следующие предшествующие дисциплины*:*

Естественно-научная картина мира

2.3. Перечень последующих дисциплин, для которых необходимы знания, умения и навыки, формируемые данной учебной дисциплиной:

Использование ресурсов Интернета в переводе

Проблемы перевода терминов, характерных для естественно-научных текстов

#### 2.4 **Перечень планируемых результатов обучения по дисциплине, соотнесенных с планируемыми результатами освоения основной профессиональной образовательной программы**

Изучение данной дисциплины направлено на формирование у обучающихся общекультурных (ОК) общепрофессиональных (ОПК) и профессиональных (ПК) компетенций:

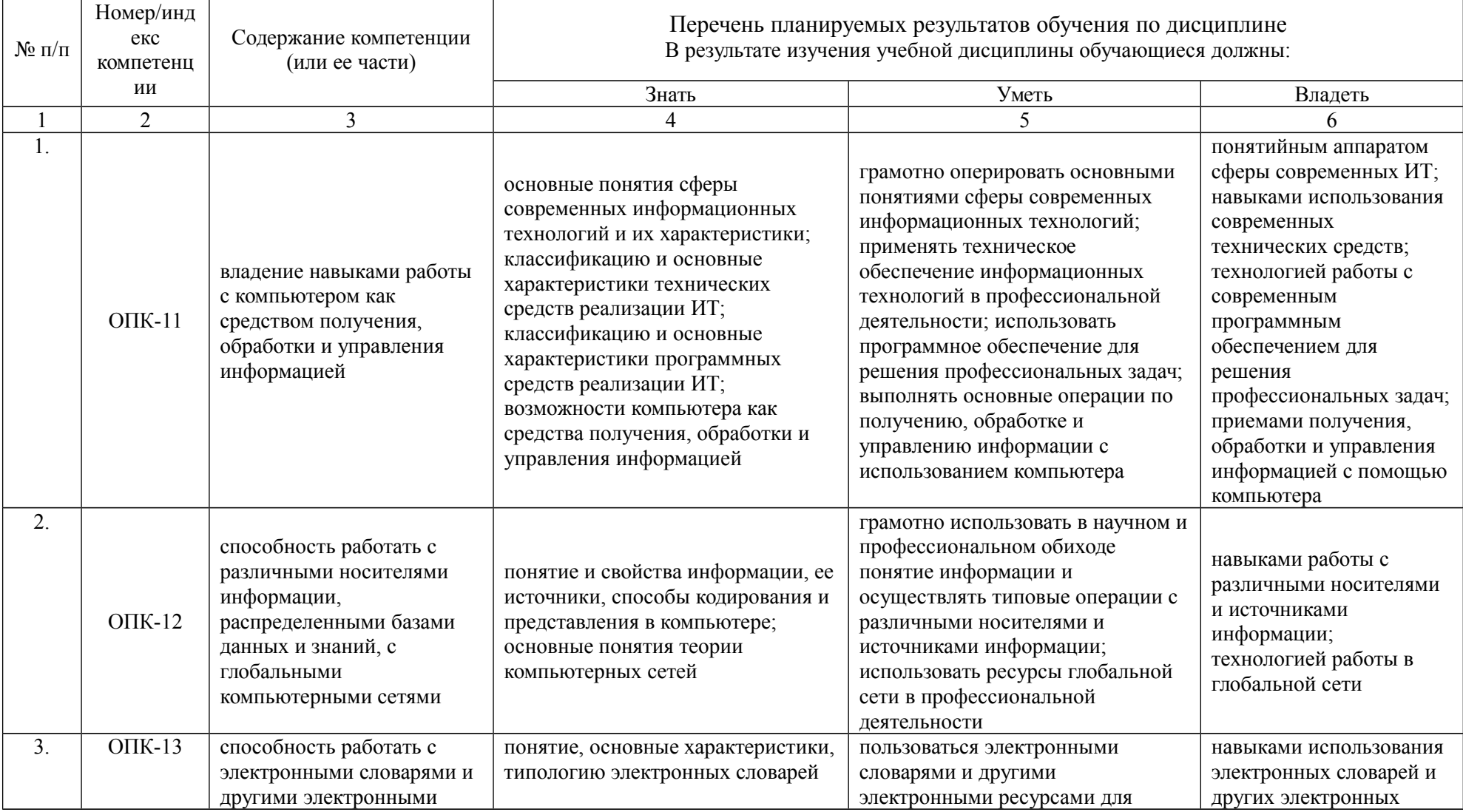

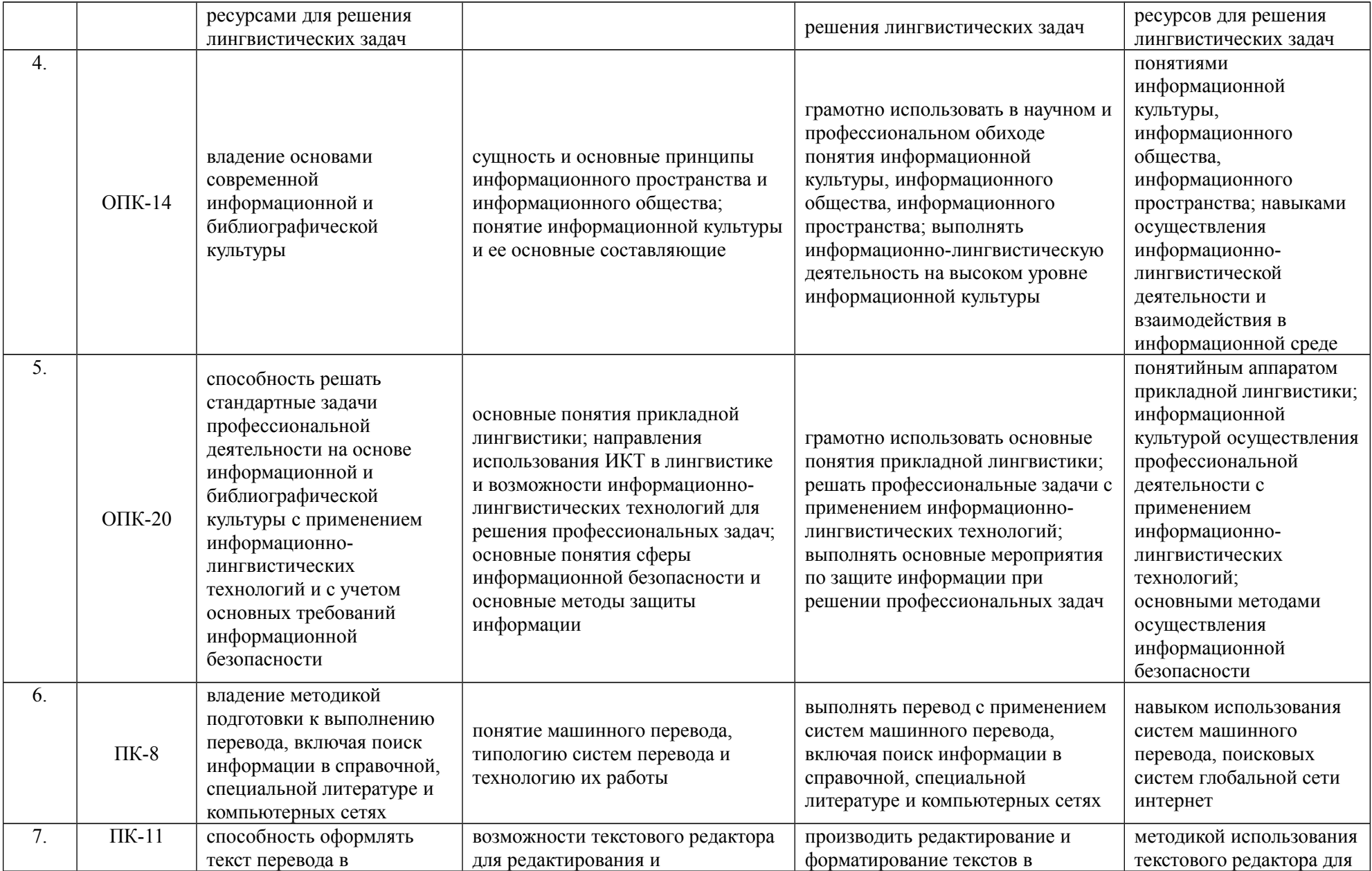

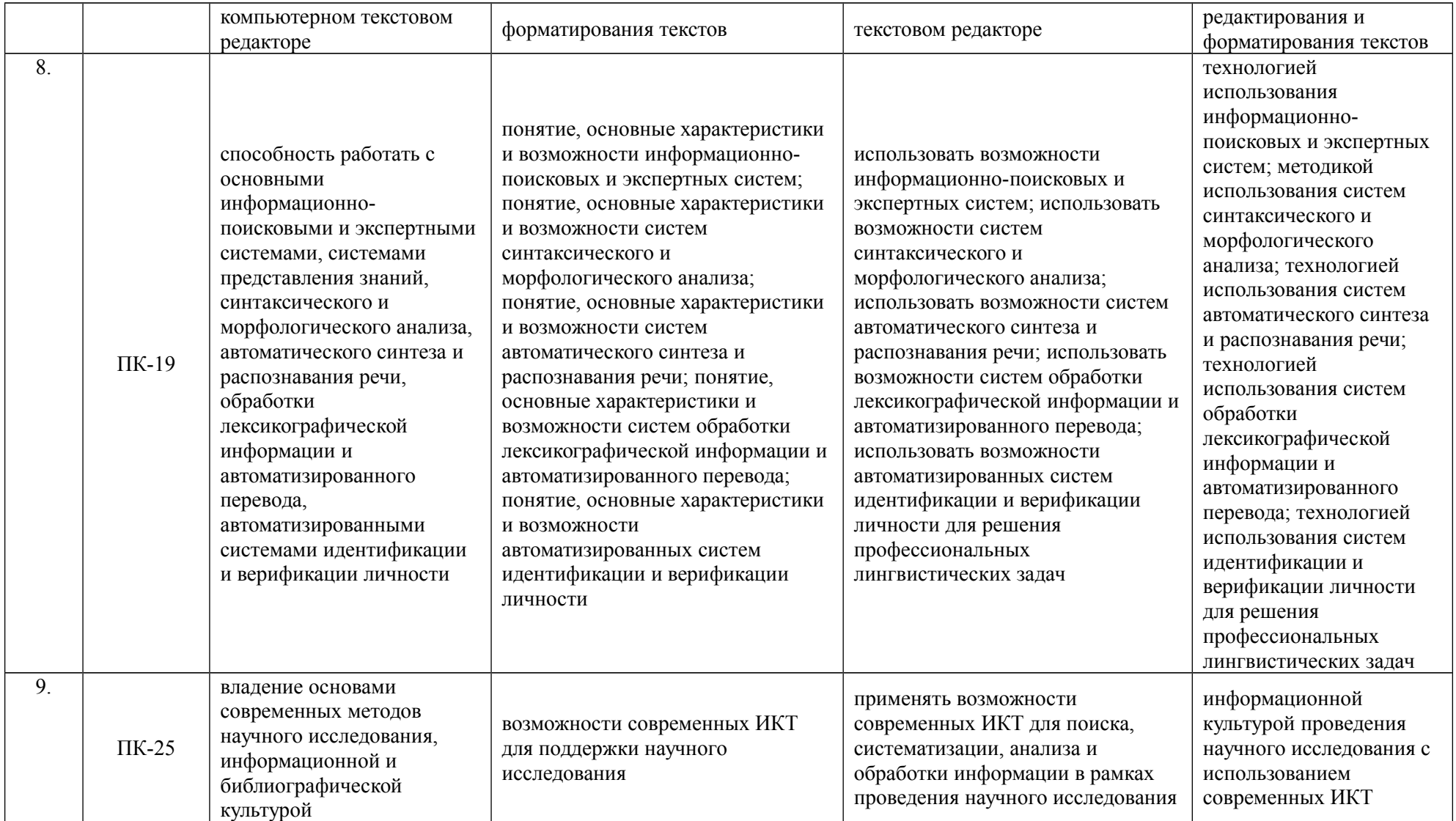

## **2.5 Карта компетенций дисциплины.**

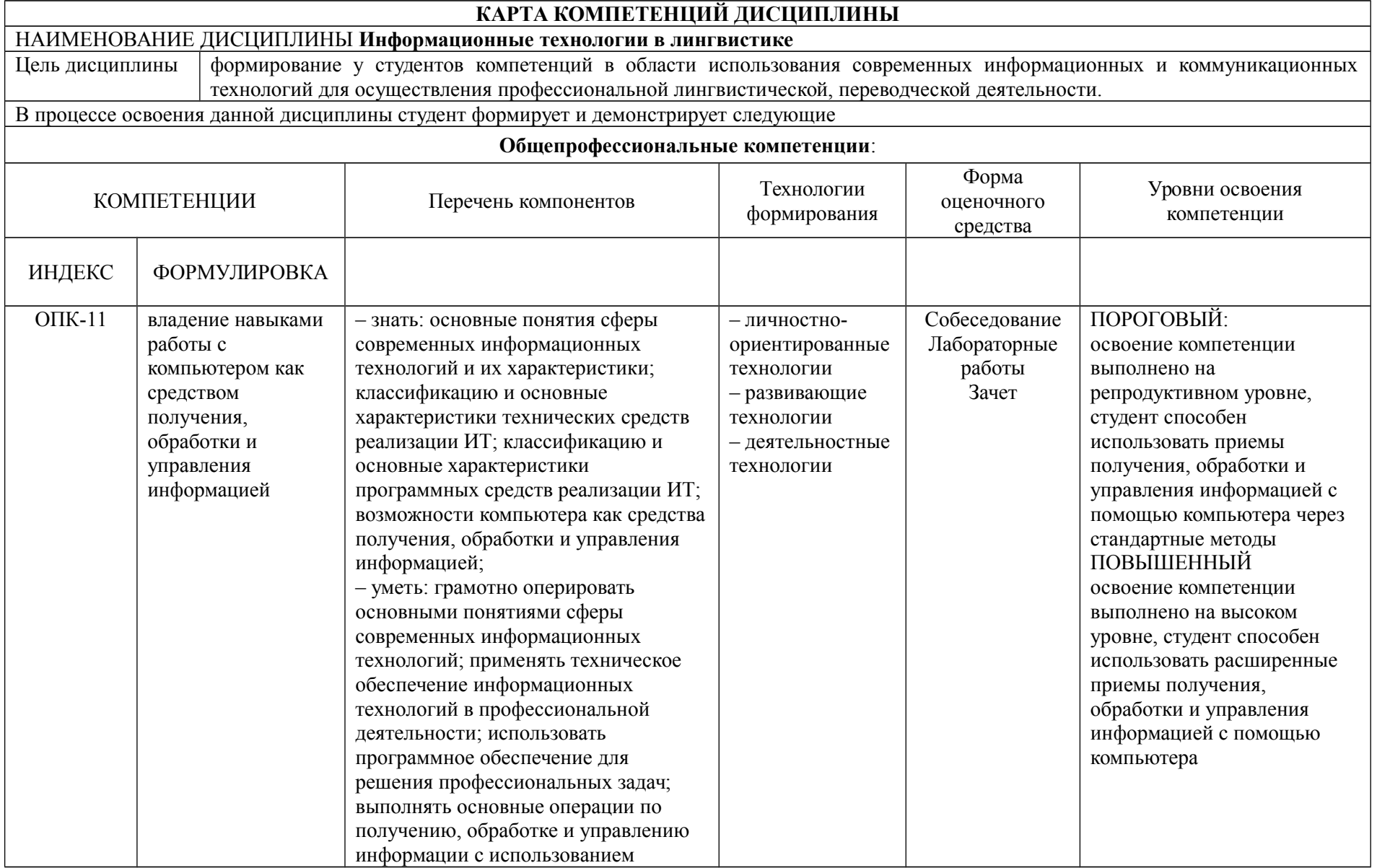

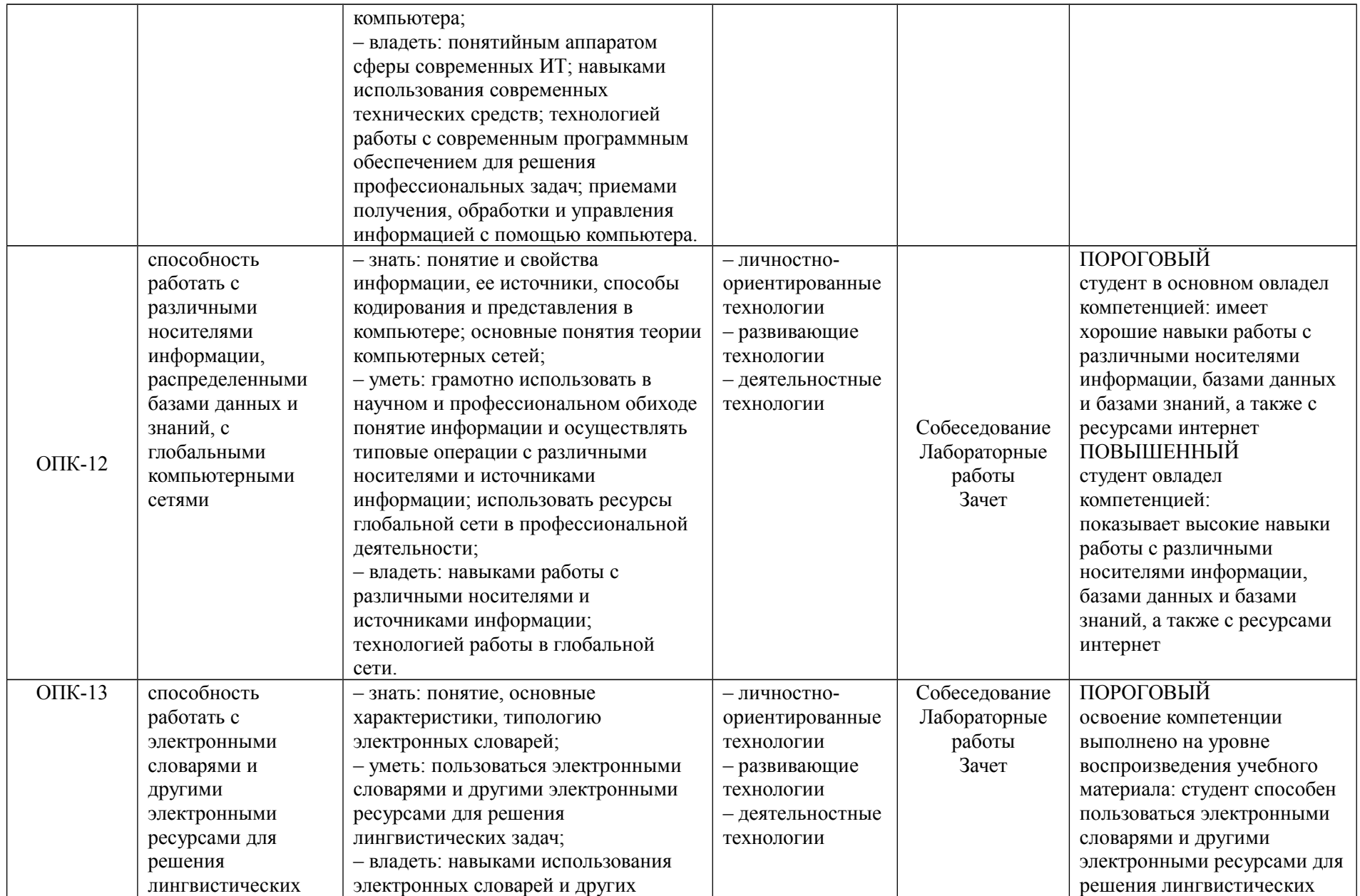

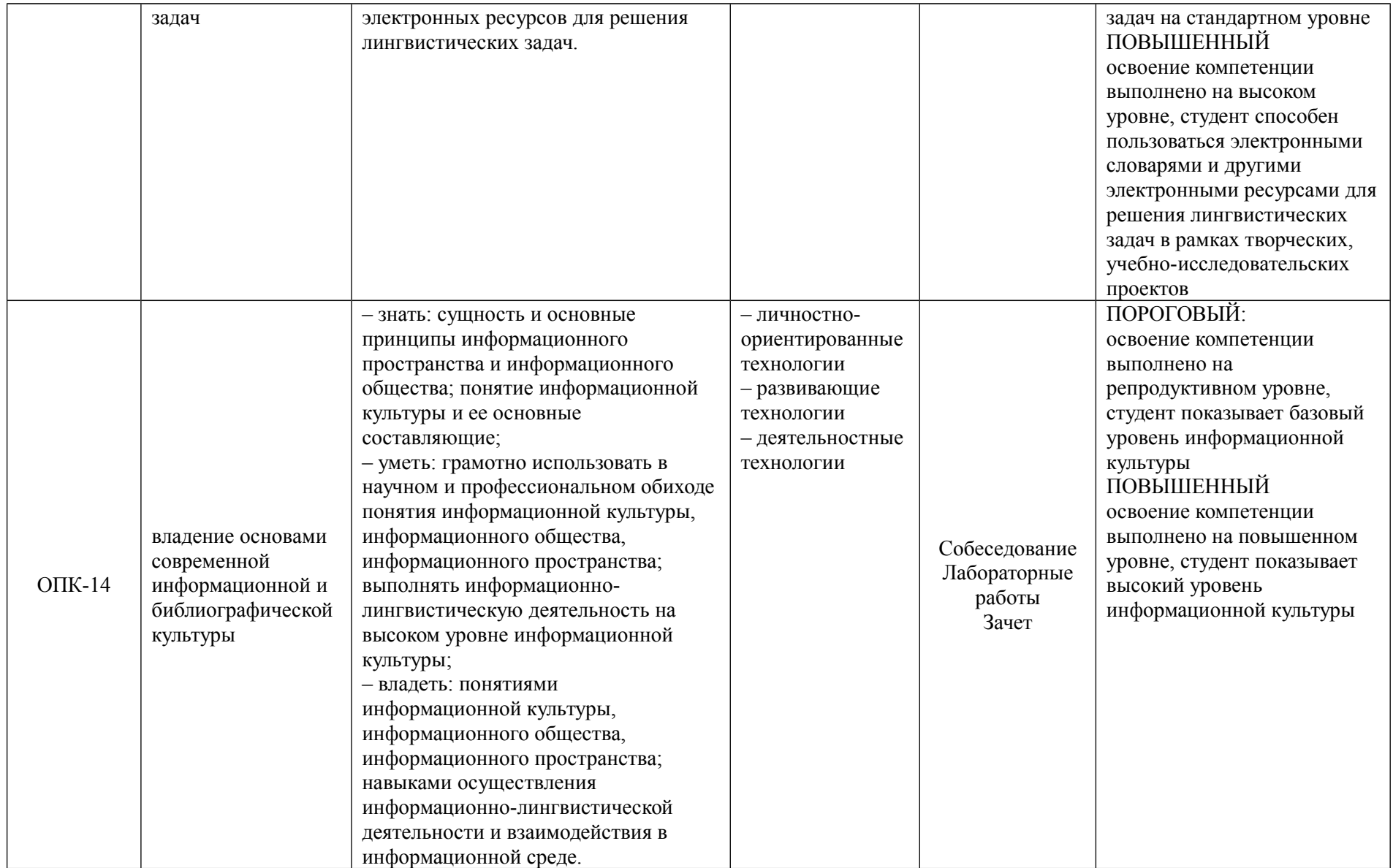

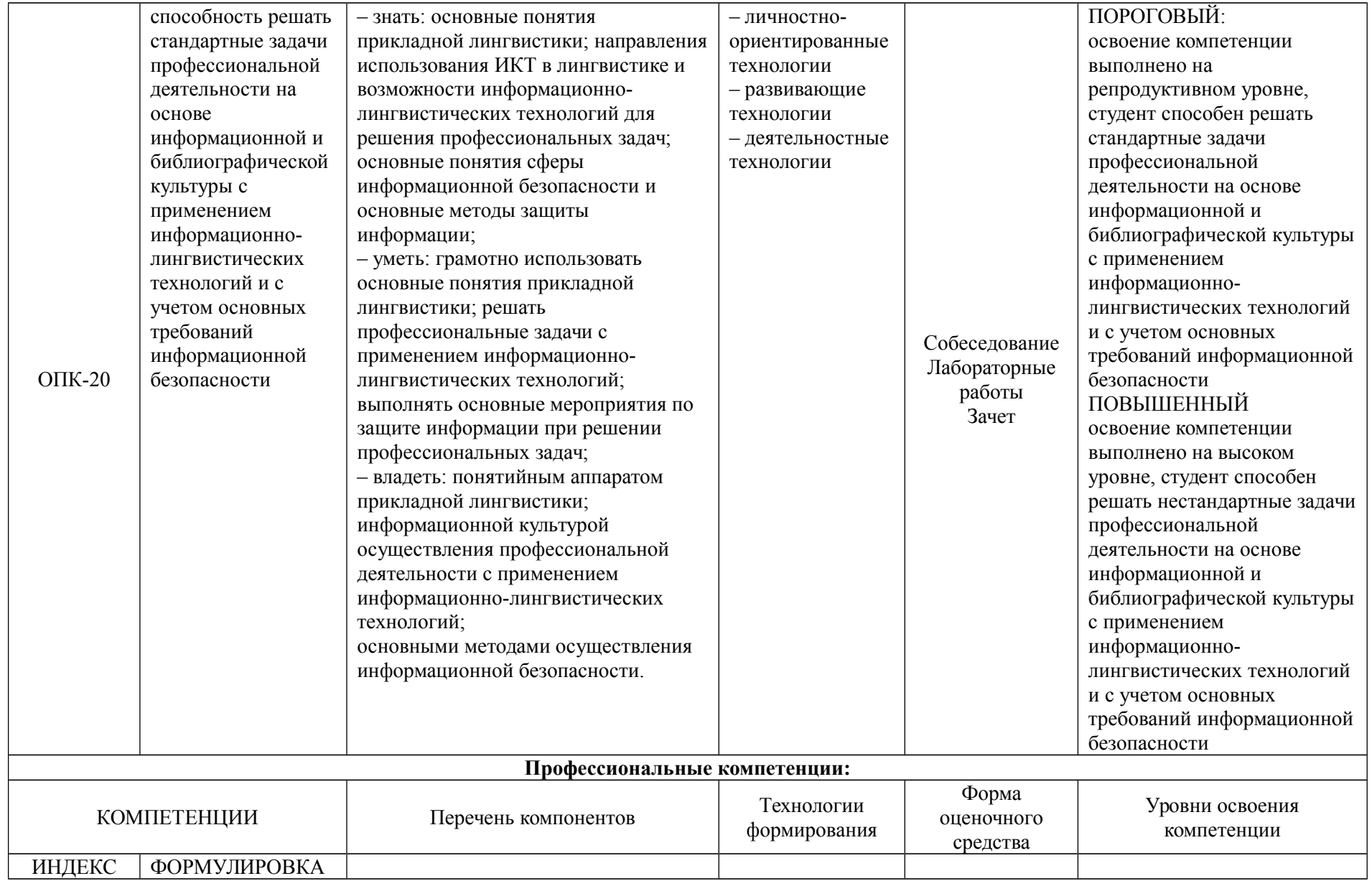

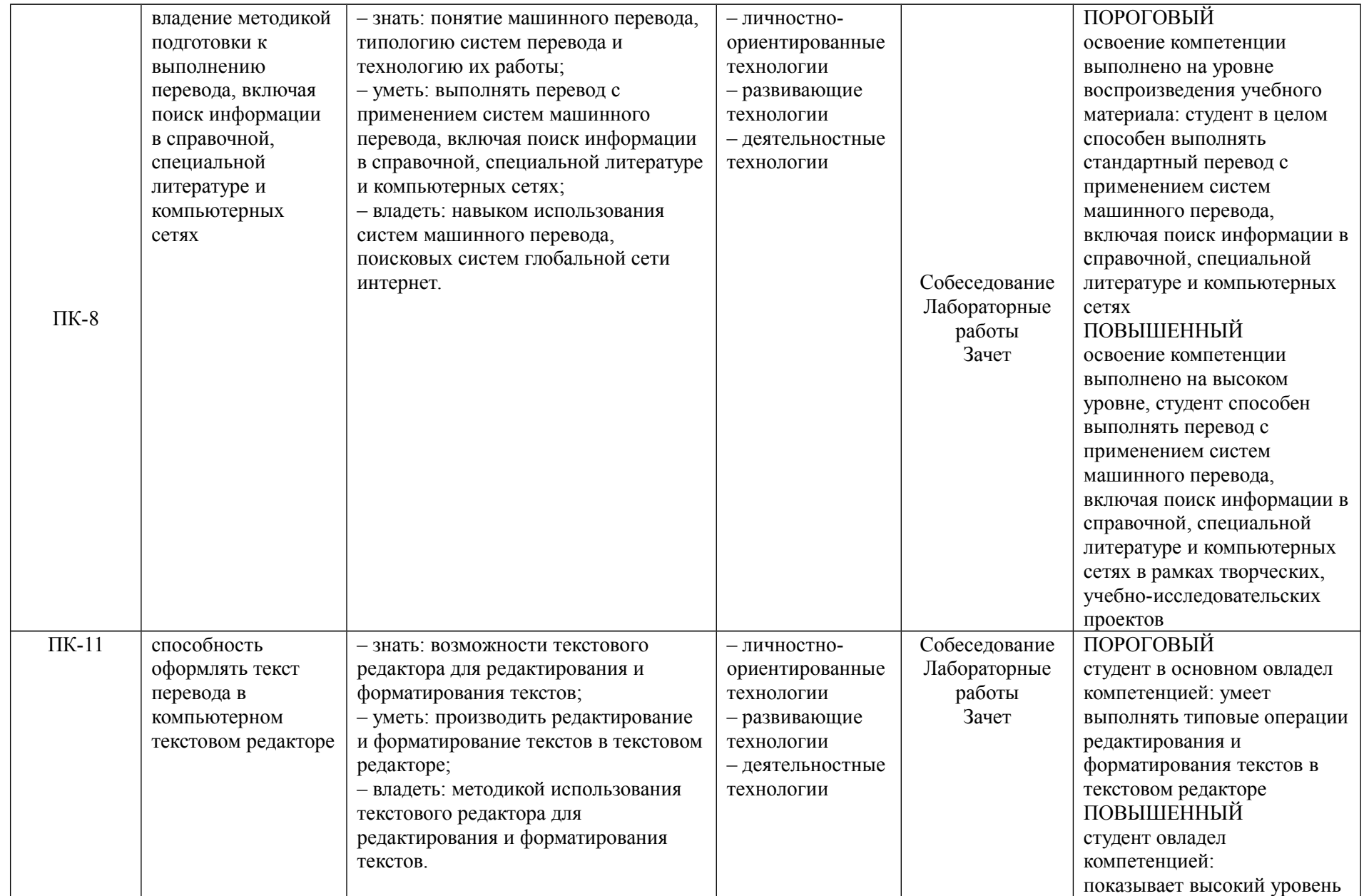

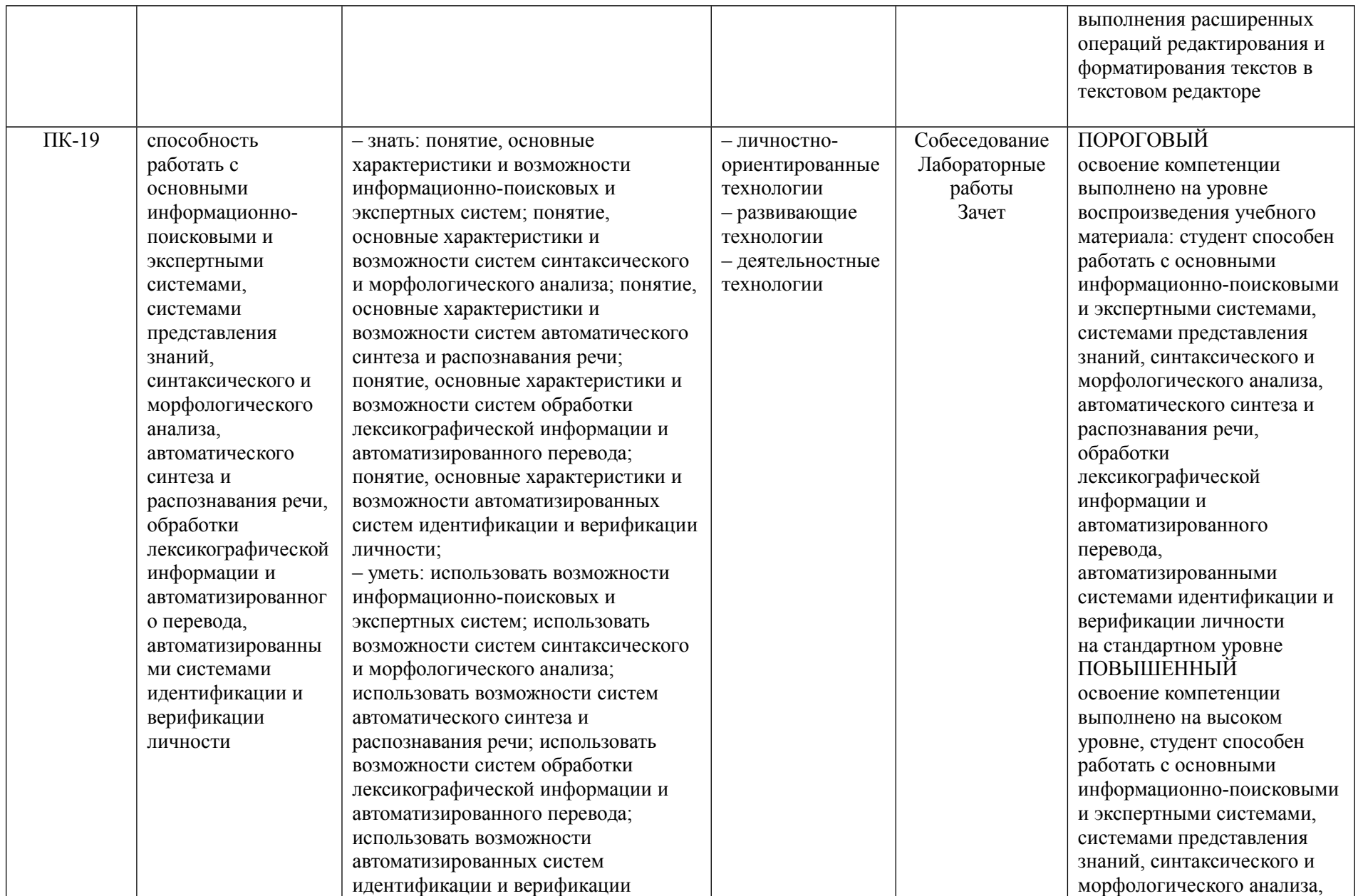

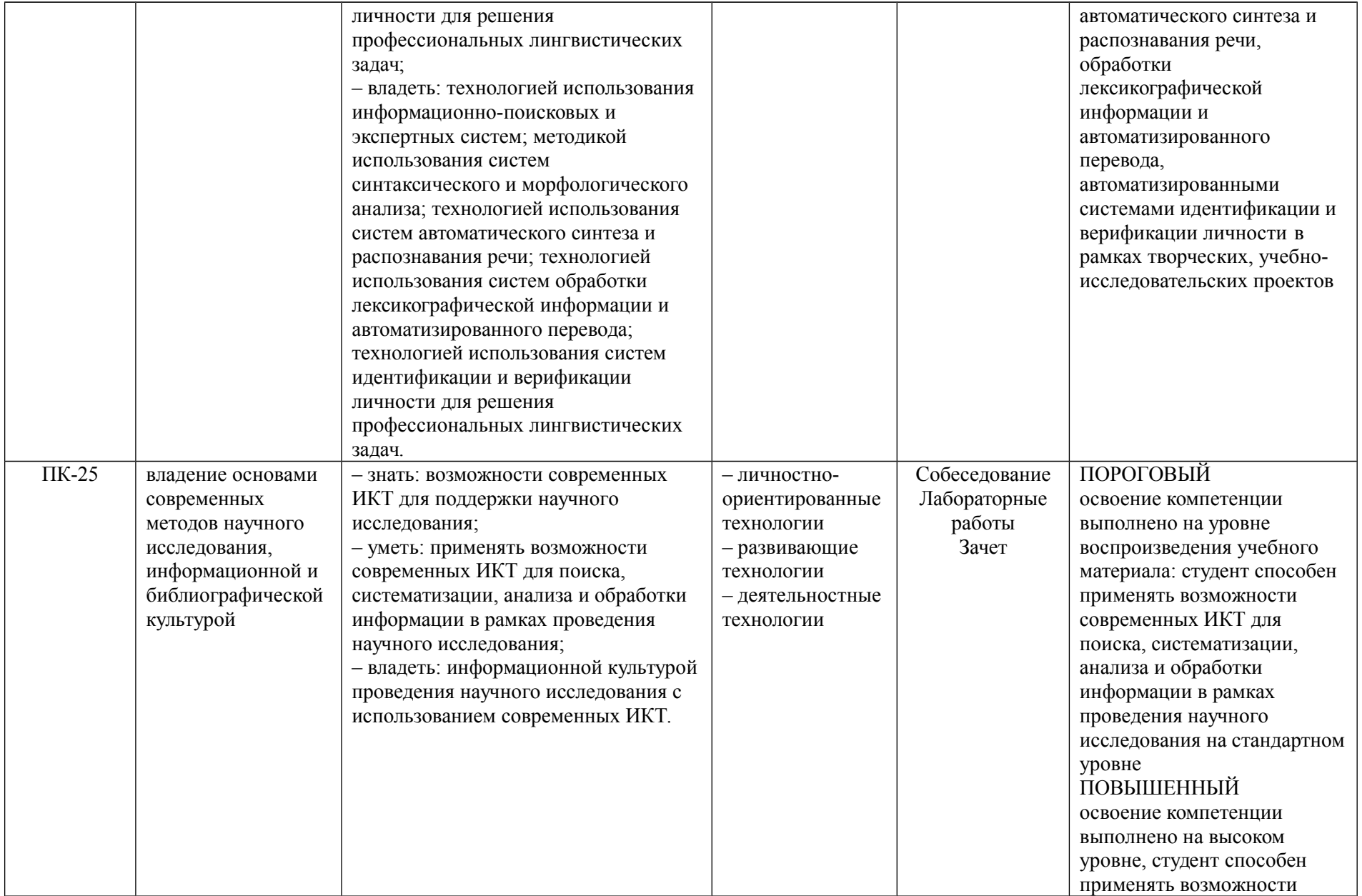

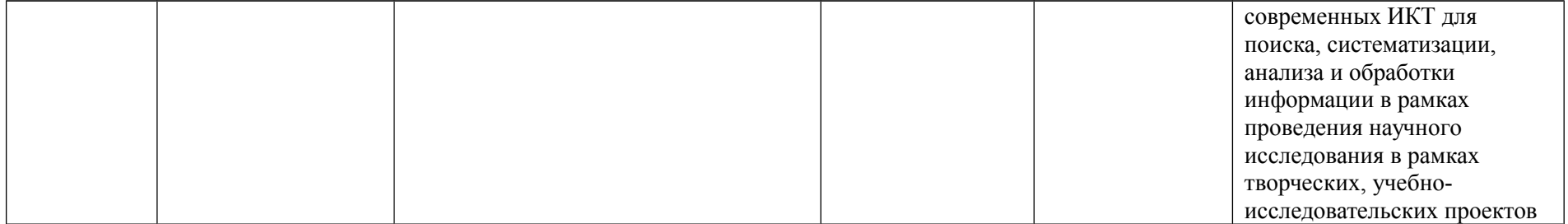

## **ОСНОВНАЯ ЧАСТЬ**

# **1. ОБЪЕМ ДИСЦИПЛИНЫ И ВИДЫ УЧЕБНОЙ РАБОТЫ**

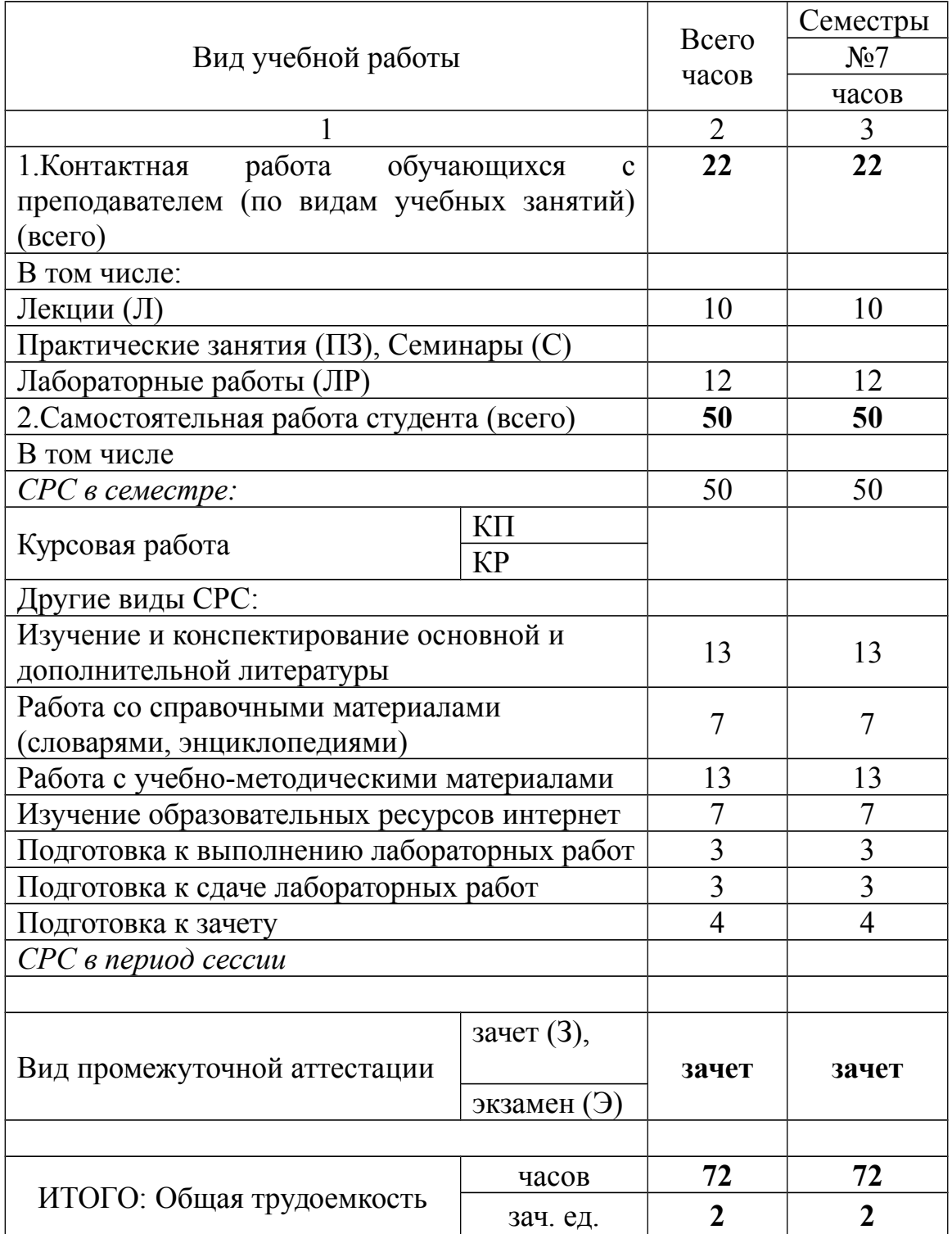

# **2. СОДЕРЖАНИЕ ДИСЦИПЛИНЫ**

## **2.1. Содержание разделов дисциплины**

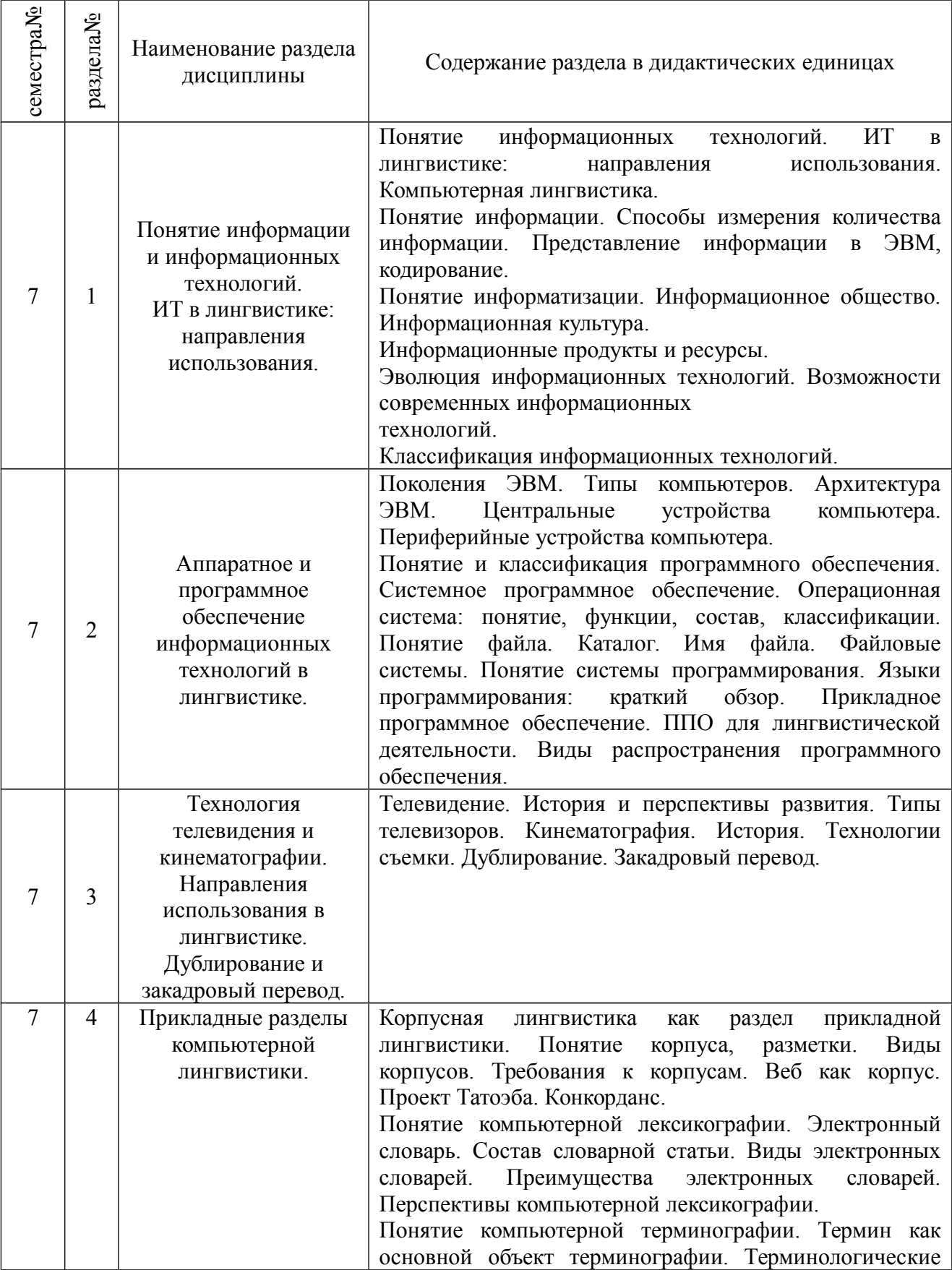

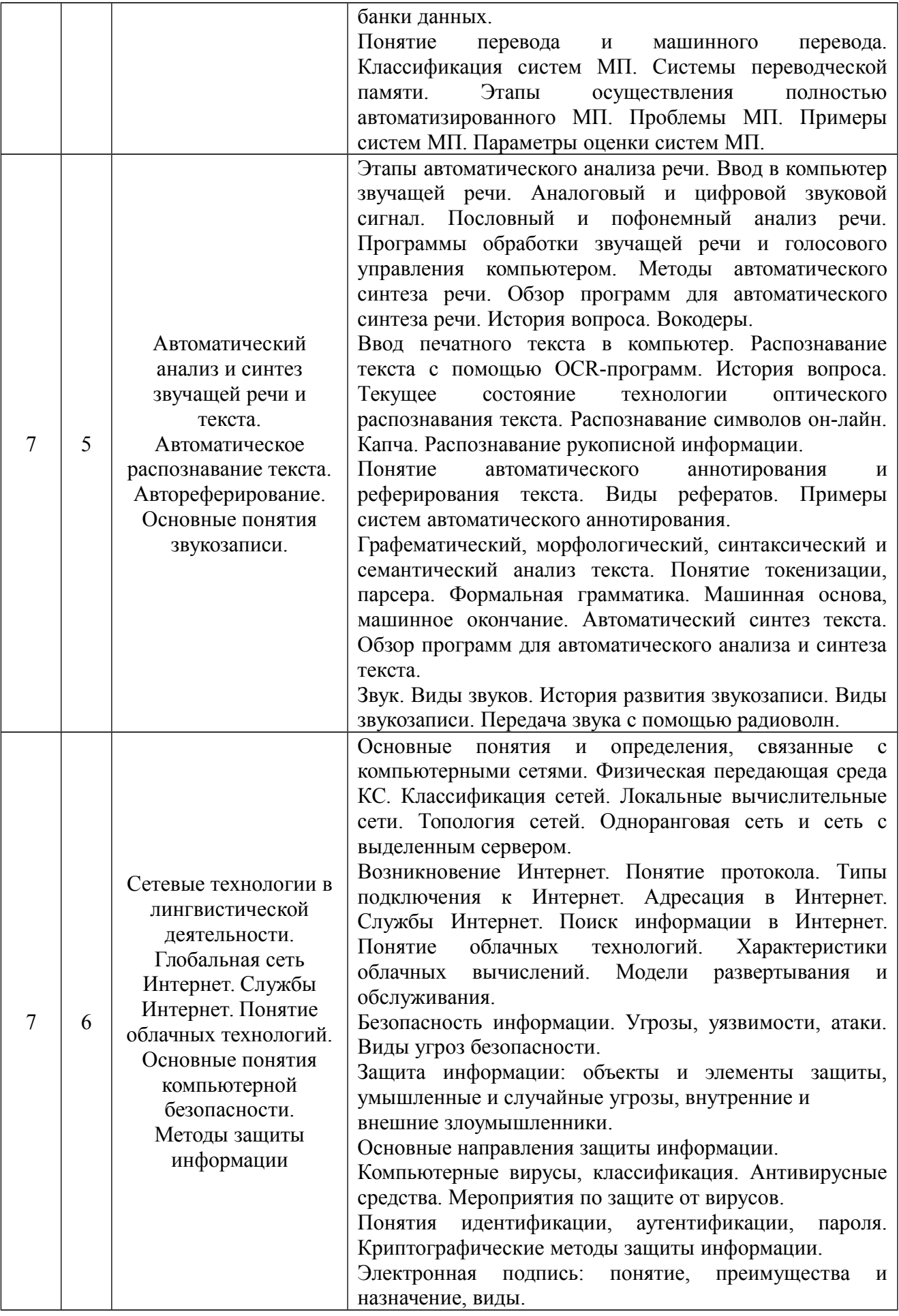

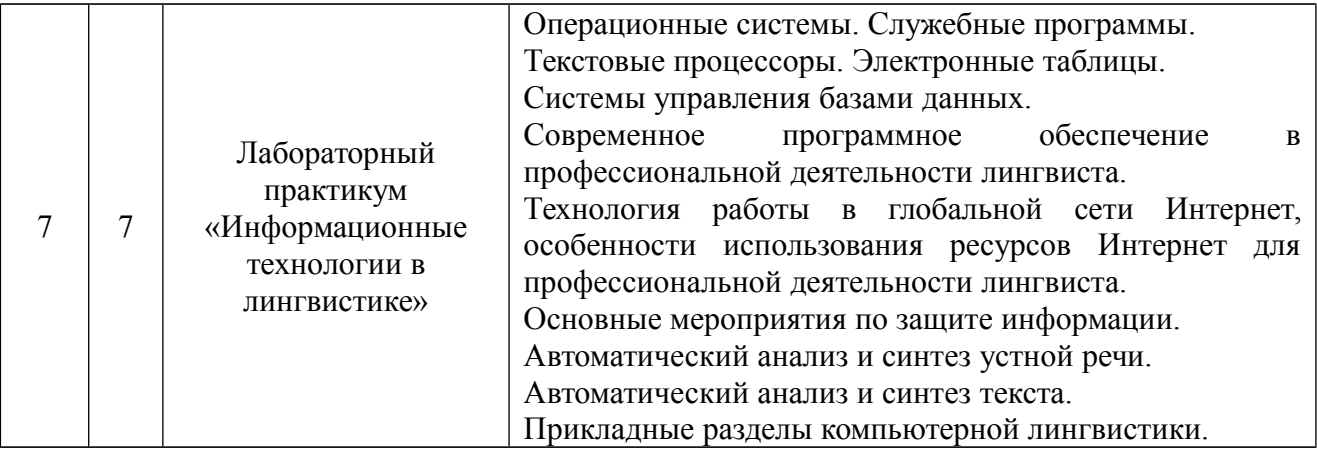

# 2.3. **Разделы дисциплины, виды учебной деятельности и формы контроля**

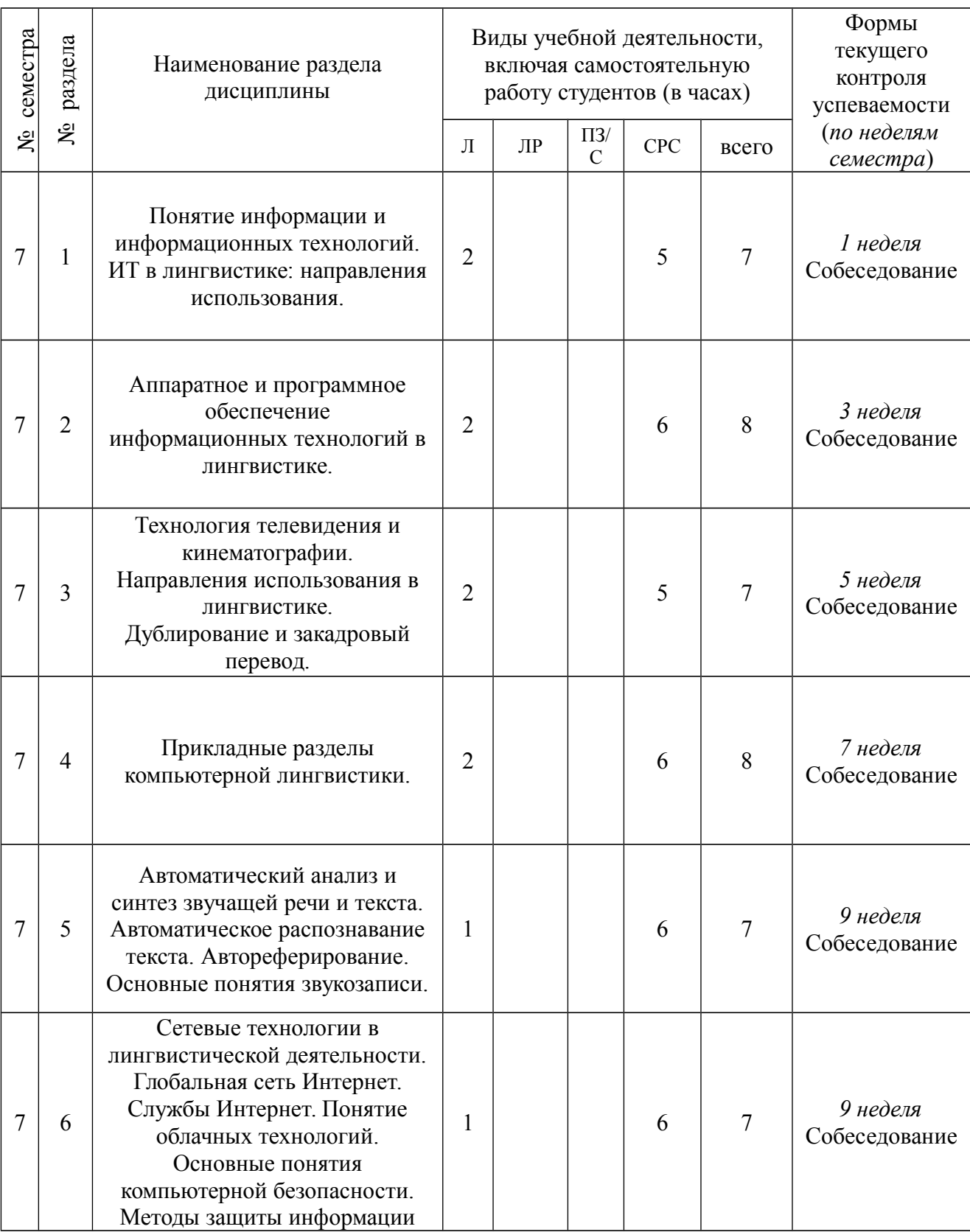

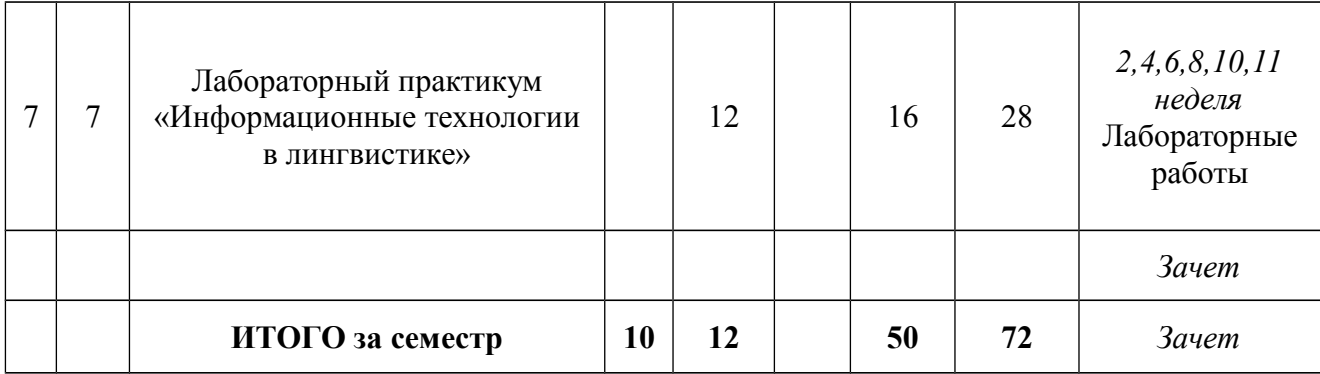

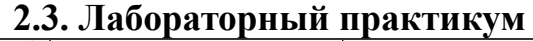

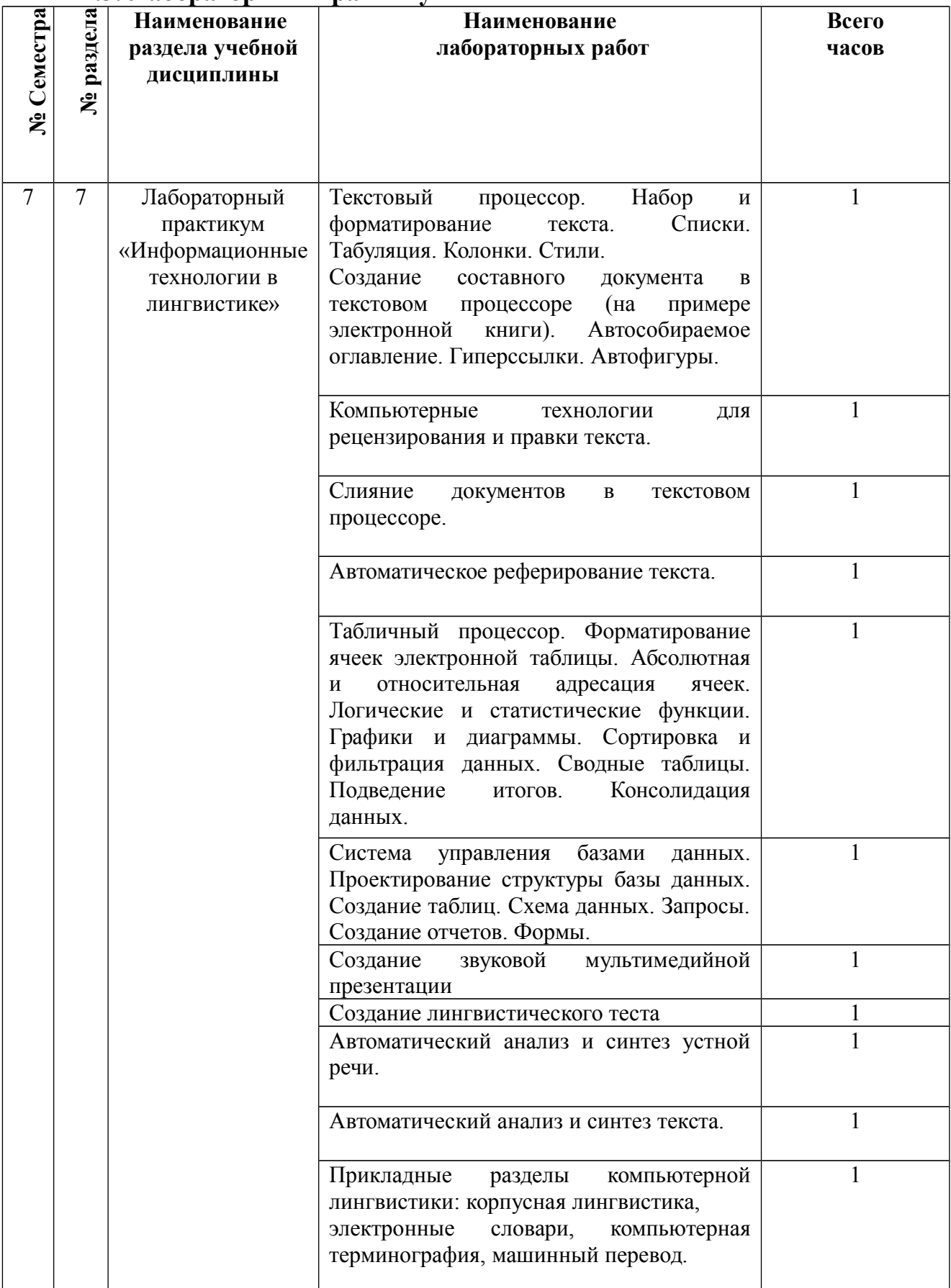

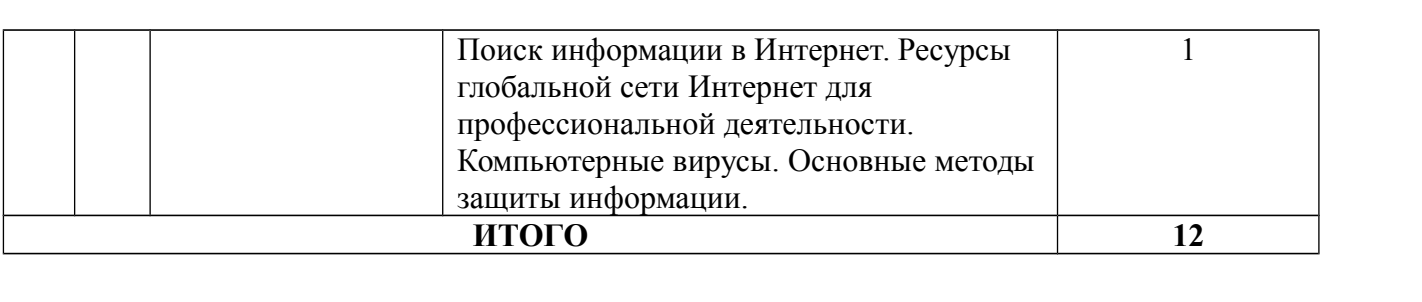

# **3. САМОСТОЯТЕЛЬНАЯ РАБОТА СТУДЕНТА**

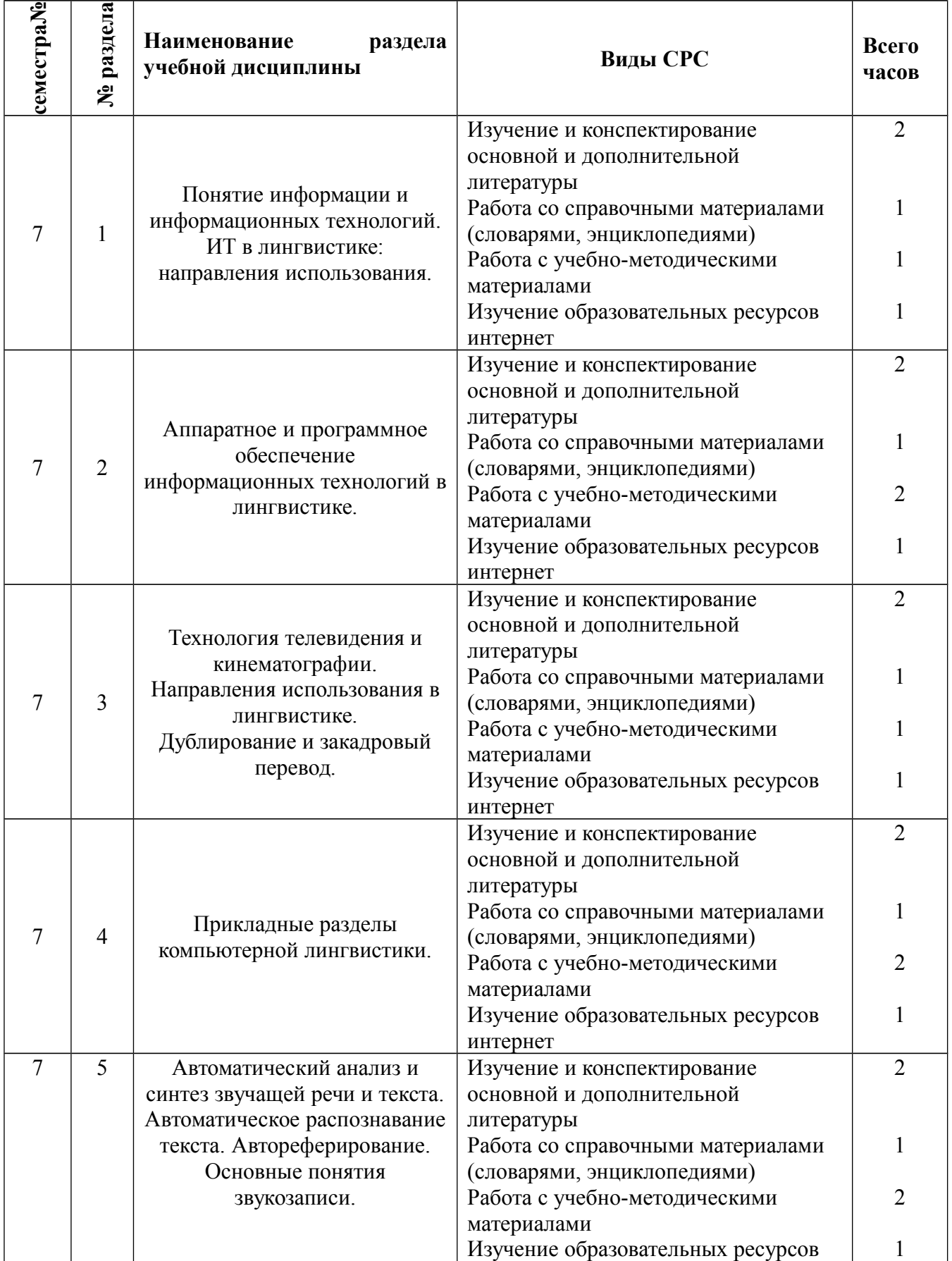

## **3.1. Виды СРС**

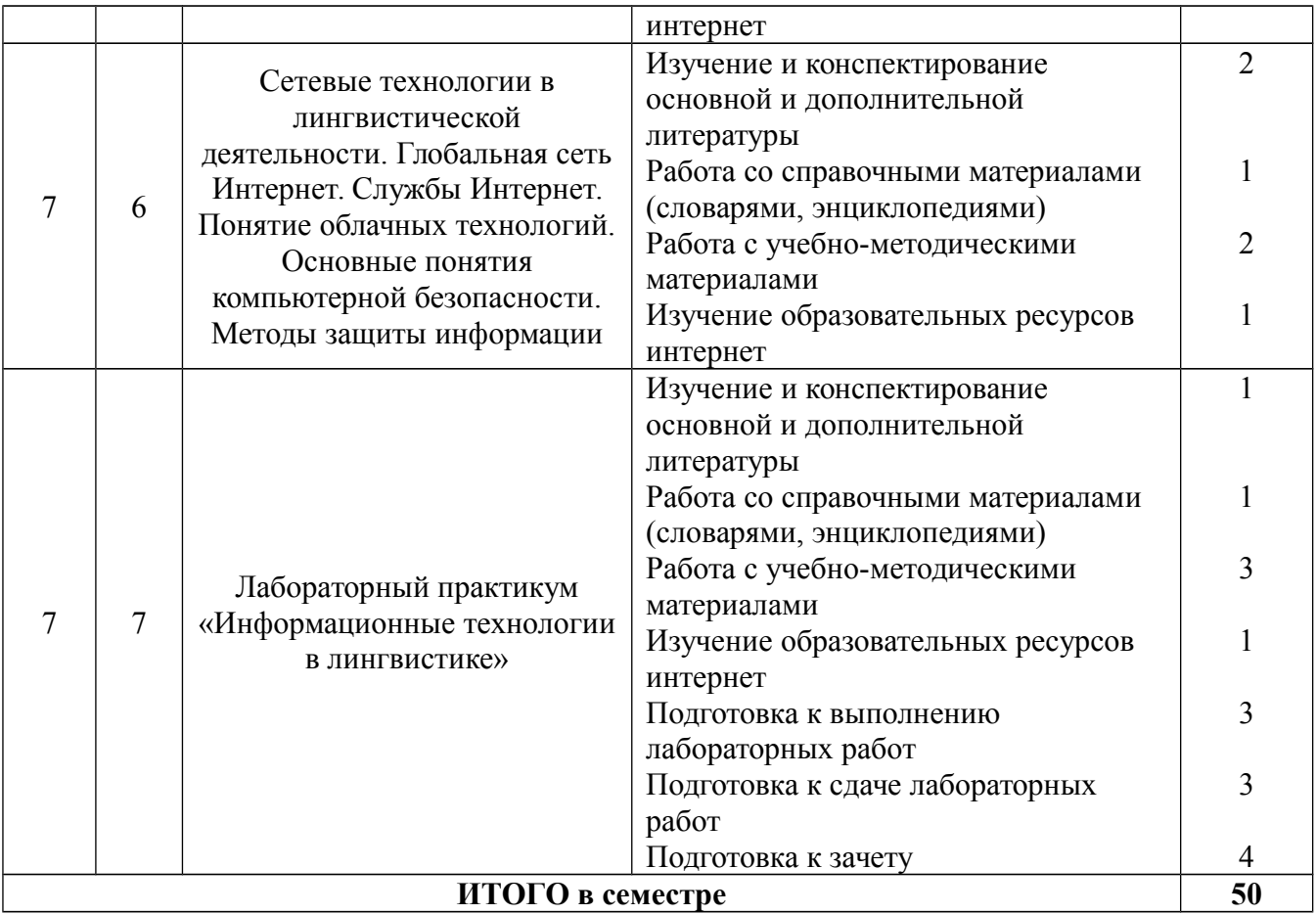

#### **3.2. График работы студента**

Семестр № 7

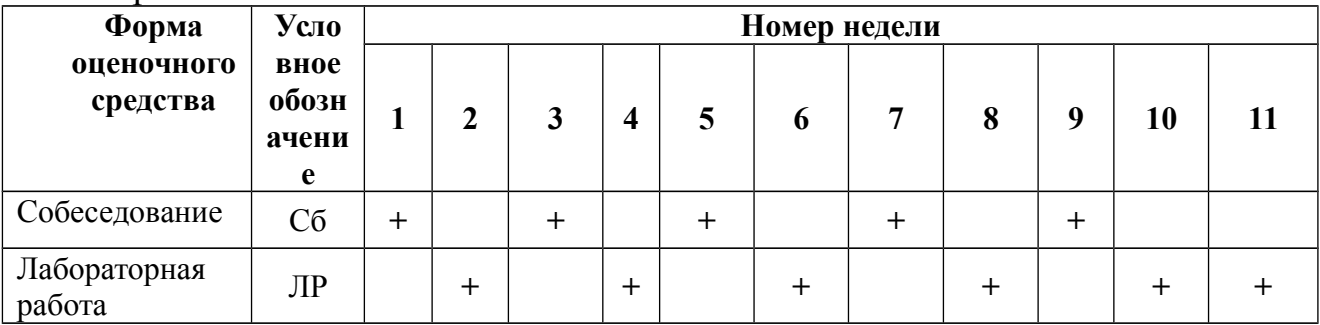

#### **3.3. Перечень учебно-методического обеспечения для самостоятельной работы обучающихся по дисциплине**

- 1. Информационные технологии в лингвистике [Электронный ресурс] : для направления подготовки 45.03.02 «Лингвистика»: [курс лекций] / В. А. Павлушина, Ю. Ю. Визер; РГУ им. С. А. Есенина. - Рязань : РГУ, 2016. - Заглавие с титул. экрана. - Режим доступа: http://e-learn2.rsu.edu.ru/moodle2/course/view.php?id=487
- 2. Введение в прикладную лингвистику [Текст] / А. Н. Баранов; МГУ им. М. В. Ломоносова. - 3-е изд. - М. : URSS: Изд-во ЛКИ, 2007. - 360 с.
- 3. Информатика [Текст] : типовые тестовые задания / П. А. Якушкин, В. Р. Лещинер, Д. П. Кириенко. - М. : Экзамен, 2012. - 221 с.
- 4. Информатика [Текст] : учебник для бакалавров / под ред. В. В. Трофимова; С.-Петерб. гос. ун-т экономики и финансов. - М. : Юрайт, 2012. - 911 с.
- 5. Информатика [Текст] : учебное пособие / А. В. Могилев, Н. И. Пак, Е. К. Хеннер ; под ред. Е. К. Хеннера. - 5-е изд., стереотип. - М. : Академия, 2007. - 848 с.
- 6. Информационная безопасность и защита информации [Текст] : учебное пособие / В. П. Мельников, С. А. Клейменов, А. М. Петраков; под ред. С. А. Клейменова. - 6-е изд., стер. - Москва : Академия, 2012. - 336 с.
- 7. Информационные технологии [Текст] : учебник для бакалавров / Б. Я. Советов, В. В. Цехановский; Санкт-Петербургский гос. электротехнический университет. - 6-е изд. - М. : Юрайт, 2012. - 263 с.
- 8. Информационные технологии и системы [Текст] : учебное пособие / Е. Л. Федотова. М. : Форум: ИНФРА-М, 2011. - 352 с.
- 9. Компьютерная лингвистика [Текст] : учебное пособие / Ю. Н. Марчук. М. : АСТ: Восток-Запад, 2007. - 317 с.
- 10. Операционные системы, среды и оболочки [Текст] : учебное пособие / Т. Л. Партыка, И. И. Попов. - 3-е изд., перераб. и доп. - М. : Форум, 2011. - 544 с.

#### **4. ОЦЕНОЧНЫЕ СРЕДСТВА ДЛЯ КОНТРОЛЯ УСПЕВАЕМОСТИ И РЕЗУЛЬТАТОВ ОСВОЕНИЯ ДИСЦИПЛИНЫ (см. Фонд оценочных средств)**

4.1. Рейтинговая система оценки знаний обучающихся по дисциплине

#### *Рейтинговая система в Университете не используется.*

## **5. УЧЕБНО-МЕТОДИЧЕСКОЕ И ИНФОРМАЦИОННОЕ ОБЕСПЕЧЕНИЕ ДИСЦИПЛИНЫ**

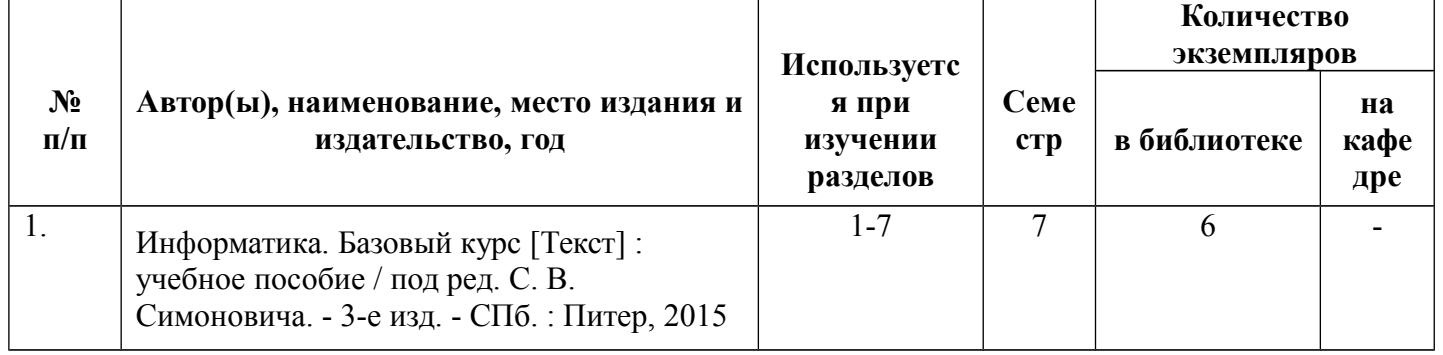

#### **5.1.Основная литература**

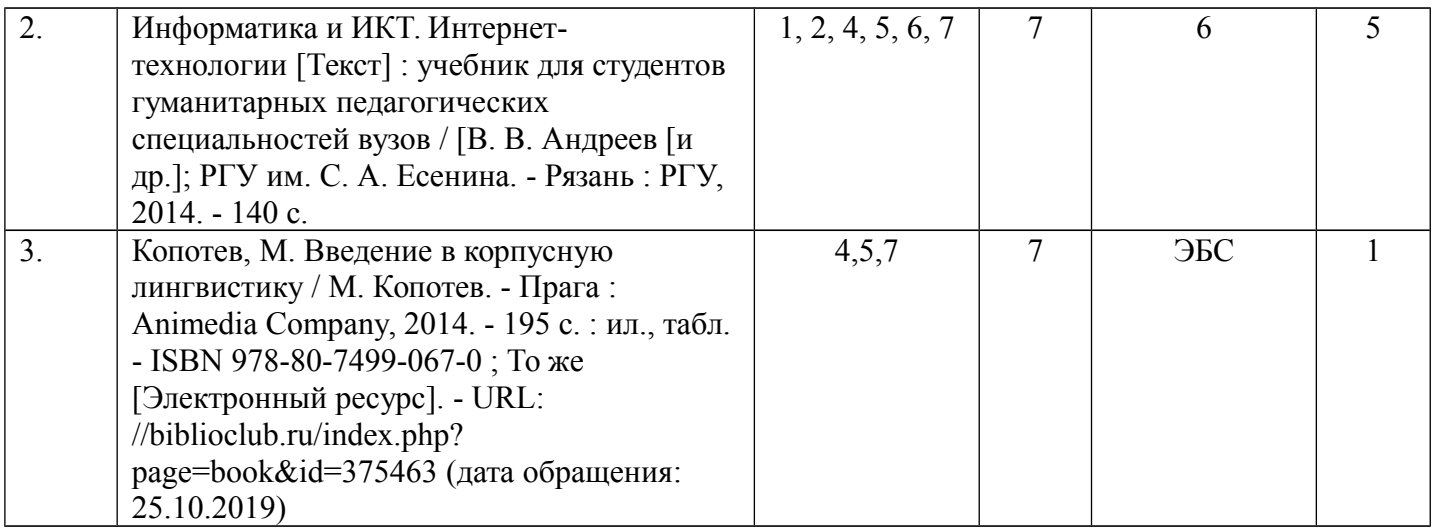

# **5.2. Дополнительная литература**

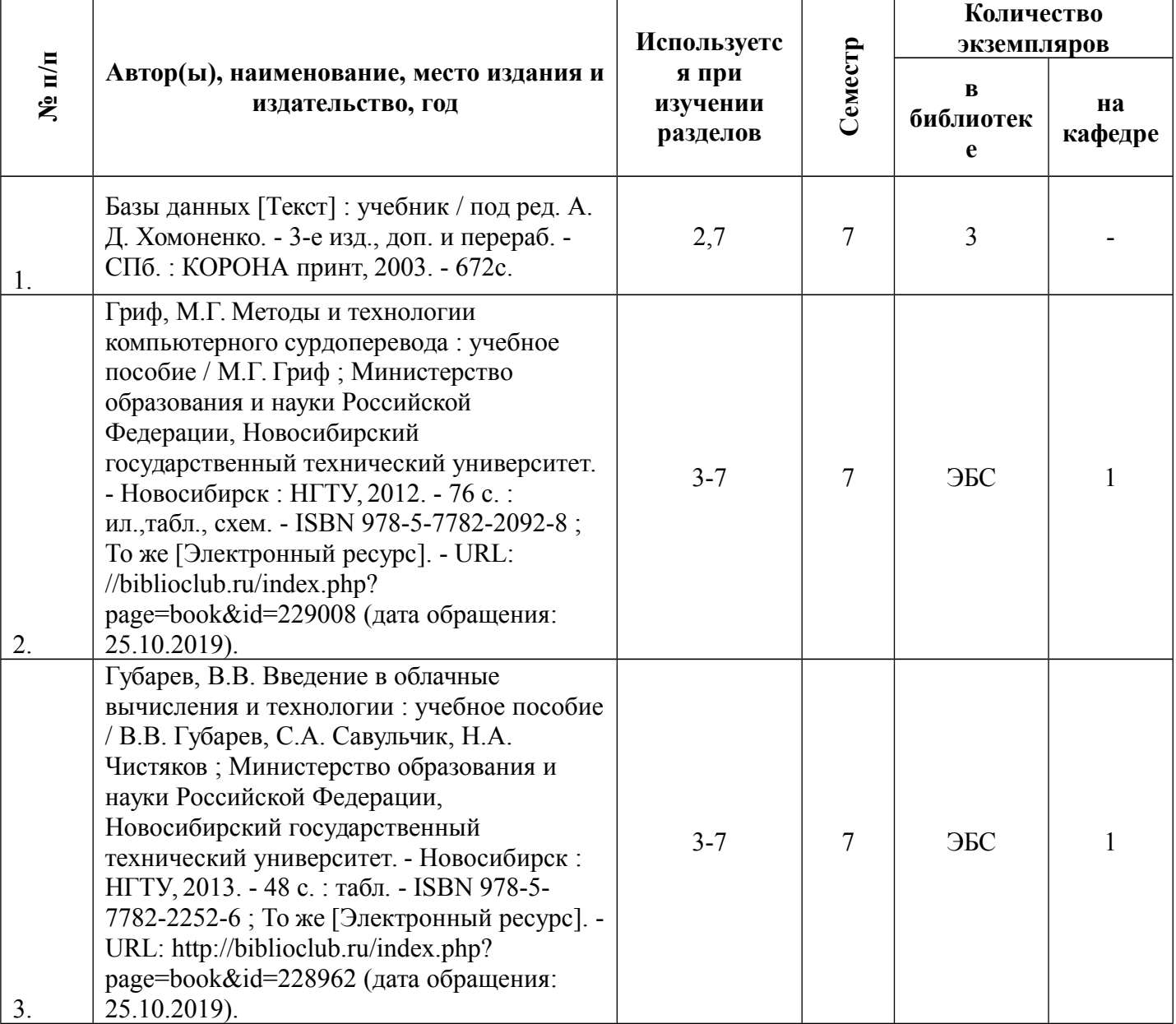

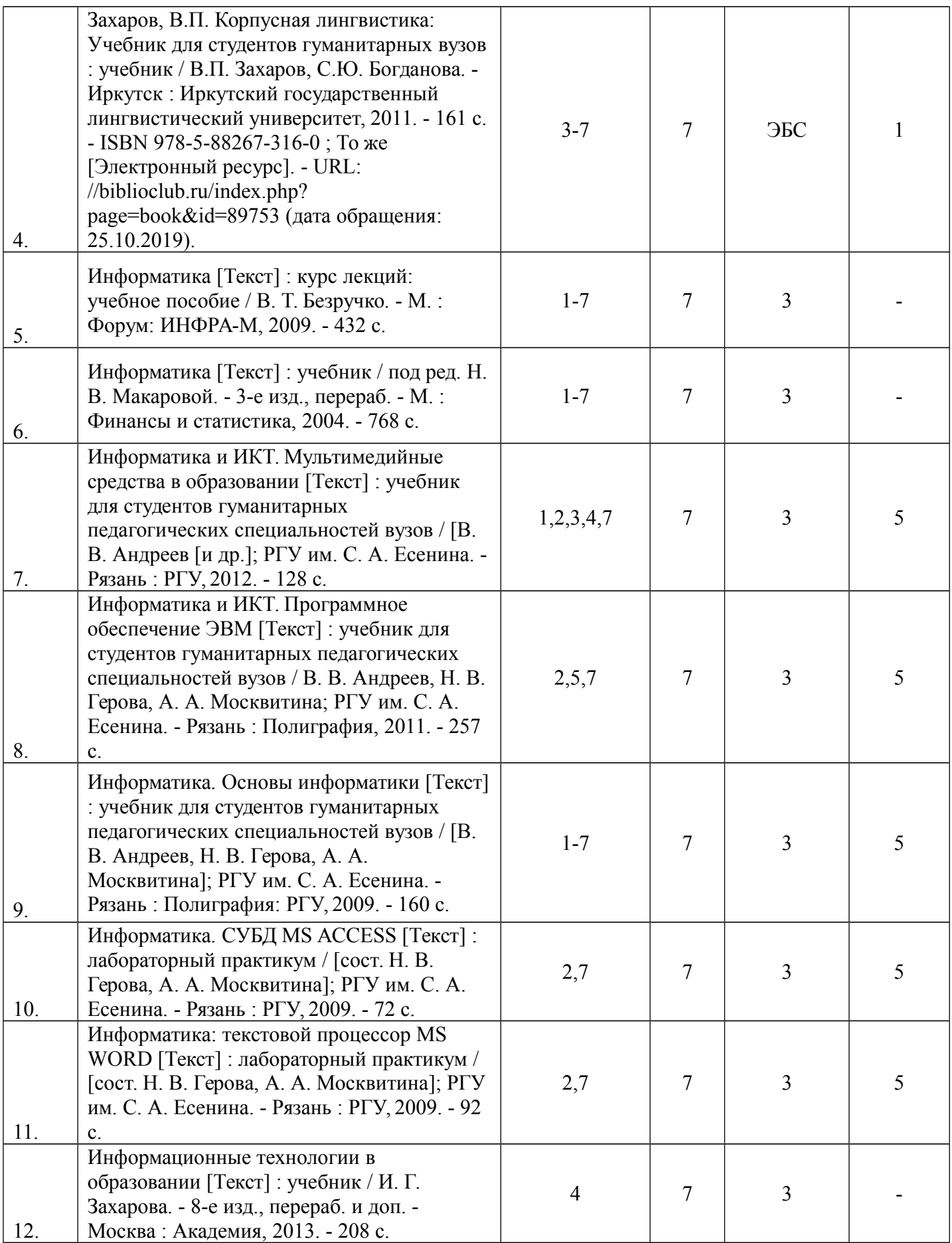

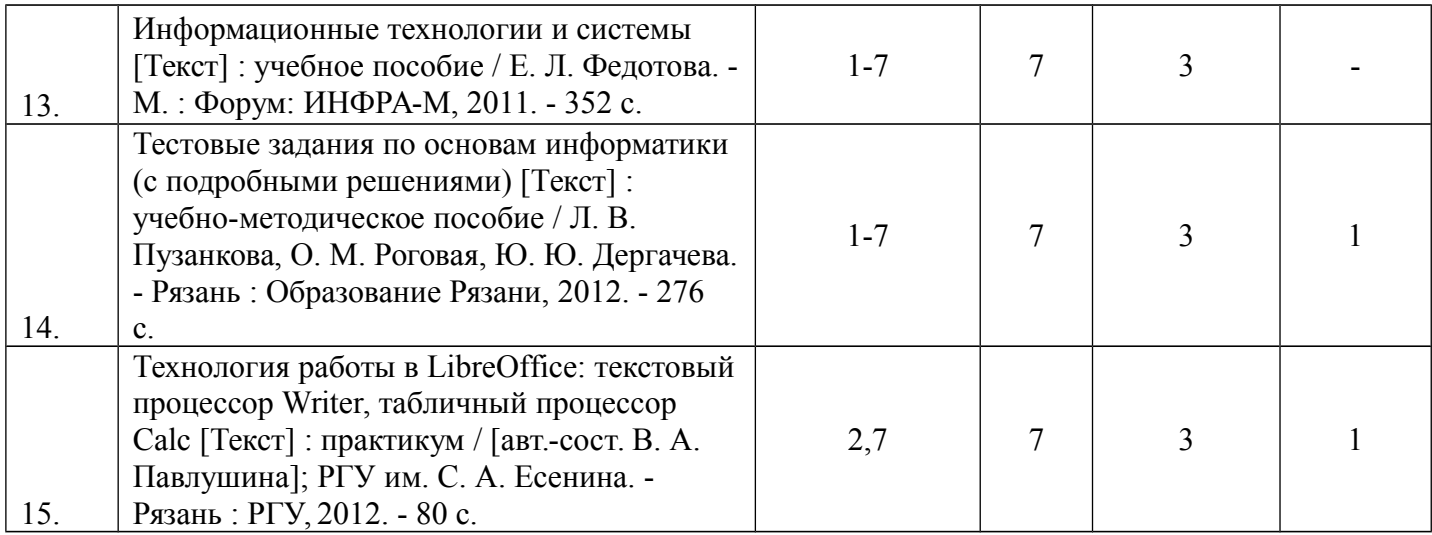

#### **5.3. Базы данных, информационно-справочные и поисковые системы:**

1. BOOK.ru [Электронный ресурс] : электронная библиотека. - Доступ к полным текстам по паролю. - Режим доступа: **[http :// www. book.ru](http://www.book.ru/)** (дата обращения: 25.10.2019).

2. East View [Электронный ресурс] : [база данных]. - Доступ к полным текстам статей научных журналов из сети РГУ имени С. А. Есенина. - Режим доступа: **https://dlib.eastview.com** (дата обращения: 25.10.2019).

3. Moodle [Электронный ресурс] : среда дистанционного обучения / Ряз. гос. ун-т. - Рязань, [Б.г.]. - Доступ, после регистрации из сети РГУ имени С. А. Есенина, из любой точки, имеющей доступ к Интернету. - Режим доступа: **http://e-learn2.rsu.edu.ru/moodle2** (дата обращения: 25.10.2019).

4. Znanium.com [Электронный ресурс] : электронная библиотека. - Доступ к полным текстам по паролю. - Режим доступа: **[http :// znanium.com](http://znanium.com/)** (дата обращения: 25.10.2019).

5. Труды преподавателей [Электронный ресурс]: коллекция // Электронная библиотека Научной библиотеки РГУ имени С. А. Есенина. - Доступ к полным текстам по паролю. – Режим доступа: http://dspace.rsu.edu.ru/xmlui/handle/123456789/3 (дата обращения: 25.10.2019).

6. Университетская библиотека ONLINE [Электронный ресурс] : электронная библиотека. - Доступ к полным текстам по паролю. - Режим доступа: **http://biblioclub.ru/index.php?page=main ub red** (дата обращения: 25.10.2019).

7. Электронная библиотека диссертаций [Электронный ресурс] : официальный сайт / Рос. гос. б-ка. - Москва : Рос. гос. б-ка, 2003 - . - Доступ к полным текстам из комплексного читального зала НБ РГУ имени С. А. Есенина. - Режим доступа: **[http :// diss. rsl.ru](http://diss.rsl.ru/)** (дата обращения: 25.10.2019).

8. Юрайт [Электронный ресурс] : электронная библиотека. - Доступ к полным

текстам по паролю. - Режим доступа: **https://www.biblio-online.ru** (дата обращения- 25.10.2019).

#### **5.4. Перечень ресурсов информационно-телекоммуникационной сети «Интернет» (далее – сеть «Интернет»), необходимых для освоения дисциплины (модуля)**

1. eLIBRARY.RU [Электронный ресурс] : научная электронная библиотека. – Режим доступа: **http://elibrary.ru/defaultx.asp**, свободный (дата обращения: 25.10.2019).

2. КиберЛенинка [Электронный ресурс] : научная электронная библиотека. – Режим доступа: **https://cyberleninka.ru/**, свободный (дата обращения: 25.10.2019).

3. Prezentacya.ru [Электронный ресурс] : образовательный портал. - Режим доступа: **[http :// prezentacya.ru](http://prezentacya.ru/)** , свободный (дата обращения: 25.10.2019).

4. Библиотека методических материалов для учителя [Электронный ресурс] : образовательный портал // Инфоурок. - Режим доступа:  **[https :// infourok. ru /biblioteka](https://infourok.ru/biblioteka)** , свободный (дата обращения: 25.10.2019).

5. Единое окно доступа к образовательным ресурсам [Электронный ресурс] : федеральный портал. - Режим доступа: **[http :// window. edu.ru](http://window.edu.ru/)** , свободный (дата обращения: 25.10.2019).

6. Инфоурок [Электронный ресурс] : образовательный портал. - Режим доступа:  **[https :// infourok.ru](https://infourok.ru/)**. свободный (дата обращения: 25.10.2019).

7. Российский общеобразовательный портал [Электронный ресурс] : [образовательный портал]. - Режим доступа: **[http :// www. school. edu.ru](http://www.school.edu.ru/)** , cвободный (дата обращения: 25.10.2019).

8. Российская педагогическая энциклопедия [Электронный ресурс] электронная энцикл. // Гумер - гуманитарные науки. - Режим доступа: http://myw.gumer.info/bibliotek Buks/Pedagog/russpenc/index.php, свободный (дата обращения: 25.10.2019).

9. Федеральный центр информационно-образовательных ресурсов [Электронный ресурс] // Единое окно доступа к образовательным ресурсам. - Режим доступа: **http://fcior.edu.ru**, свободный (дата обращения: 25.10.2019).

#### **6. МАТЕРИАЛЬНО-ТЕХНИЧЕСКОЕ ОБЕСПЕЧЕНИЕ ДИСЦИПЛИНЫ**

**6.1. Требования к аудиториям (помещениям, местам) для проведения занятий:** стандартно оборудованные лекционные аудитории для проведения интерактивных лекций – видеопроектор, экран настенный. Компьютерный класс, оснащенный необходимым техническим и программным обеспечением.

**6.2. Требования к оборудованию рабочих мест преподавателя и обучающихся:** видеопроектор, ноутбук, переносной или настенный экран. Компьютерный класс, оборудованный интерактивной доской. В компьютерных классах должны быть установлены операционная система Windows, программные продукты Microsoft Office (текстовый процессор Microsoft Word, табличный процессор Microsoft Excel, программа для подготовки презентаций Microsoft Power Point, система управления базами данных Microsoft Access, приложение для подготовки публикаций Microsoft Publisher) или Open Office (Writer, Calc, Base, Impress, Draw, Math) или LibreOffice (Writer, Calc, Base, Impress, Draw, Math). Программное обеспечение для статистического анализа данных (SPSS, Statistica), мультимедиа-энциклопедии и справочники, графические редакторы (редактор растровой графики GIMP, редактор векторной графики Inkscape), интернет-браузеры (Internet Explorer, Mozila и др.).

Для разработки заданий для тестирования используются прикладные программы для создания тестов MyTest или SunRav TestOfficePro. Для использования элементов дистанционного обучения используется система управления курсами (электронное обучение) Moodle.

#### **6.3. Требования к специализированному оборудованию:** отсутствует.

**7. Образовательные технологии** (Заполняется только для стандарта ФГОС ВПО)

#### **8. Методические указания для обучающихся по освоению дисциплины**

При изучении дисциплины необходимо обратить внимание на то, что написание конспекта *лекций* следует производить кратко, схематично, последовательно фиксировать основные положения, выводы, формулировки, обобщения; помечать важные мысли, выделять ключевые слова, термины. Проверка терминов, понятий осуществляется с помощью энциклопедий, словарей, справочников с выписыванием толкований в тетрадь. Обозначить вопросы, термины, материал, который вызывает трудности, пометить и попытаться найти ответ в рекомендуемой литературе. Если самостоятельно не удается разобраться в материале, необходимо сформулировать вопрос и задать преподавателю на консультации, на практическом занятии. Уделить внимание следующим понятиям: информация, информационные технологии, эволюция ИТ, классификация ИТ, средства и методы ИТ, поколения ЭВМ, архитектура компьютера, внешние и внутренние устройства ПК, компьютерная сеть, программное обеспечение, операционная система, прикладное программное обеспечение, автоматический анализ и синтез речи, автоматическое распознавание текста, автоматическое аннотирование и реферирование текста,

автоматический анализ и синтез текста, корпус и корпусная лингвистика, конкорданс, электронный словарь, системы машинного перевода и др.

При выполнении и защите *лабораторных работ* следует руководствоваться учебно-методическими указаниями преподавателя и рекомендованными практикумами, которые отражают технологическую составляющую дисциплины. Они помогут получить навыки работы на персональном компьютере в программных продуктах, изучение которых предусмотрено программой. Практикумы можно использовать как самоучители, с помощью которых можно самостоятельно освоить базовые компьютерные технологии.

Изучение практикумов принесет максимальную пользу, если учащиеся будут читать его, одновременно выполняя предлагаемые в книгах задания. Благодаря такой методике начинают действовать средства самоконтроля: инструментарий программной среды осваивается не просто в процессе чтения, а в ходе решения практических задач.

Рекомендуется сначала выполнить простые задания для освоения базовой (типовой) технологии. По мере освоения программной среды ставятся все более сложные задачи, при решении которых будут активизироваться знания дополнительных возможностей данной среды. Итак, переходя от простых заданий к более сложным, будет освоена большая часть технологических операций в конкретной программной среде и достигнут достаточно высокий профессиональный уровень.

Сдача и защита лабораторной работы включает проверку электронных файлов и ответы на контрольные вопросы, которые должны продемонстрировать теоретические и практические знания, умения и навыки по соответствующей теме. Тематика лабораторных работ представлена в п.11.1, примерные контрольные вопросы представлены в п.11.2.

При подготовке к *зачету* необходимо ориентироваться на конспекты лекций, рекомендуемую литературу, авторитетные интернет-источники и др.

#### **9. Перечень информационных технологий, используемых при осуществлении образовательного процесса по дисциплине, включая перечень программного обеспечения и информационных справочных систем**

1. Применение средств мультимедиа в образовательном процессе (использование мультимедийных презентаций, электронных учебников и т.п.).

2. Внедрение элементов системы дистанционного образования (используется система управления курсами Moodle).

3. Использование электронной почты для консультирования обучающихся, проверки заданий и т.п.

4. Использование электронных таблиц и СУБД для ведения автоматизированного учета посещаемости, успеваемости, подведения итогов и т.п.

5. Использование облачных технологий для хранения и передачи учебнометодических материалов и т.п.

## **10. Требования к программному обеспечению учебного процесса:**

Антивирус Kaspersky Endpoint Security (договор №14/03/2018-0142от 30/03/2018г.);

Офисное приложение Libre Office (свободно распространяемое ПО);

Архиватор 7-zip (свободно распространяемое ПО);

Браузер изображений Fast Stone ImageViewer (свободно распространяемое ПО); PDF ридер Foxit Reader (свободно распространяемое ПО);

Медиа проигрыватель VLC mediaplayer (свободно распространяемое ПО); Запись дисков Image Burn (свободно распространяемое ПО);

DJVU браузер DjVuBrowser Plug-in (свободно распространяемое ПО);

#### **11. Иные сведения**

#### **11.1 Планы лабораторных работ**

**Лабораторная работа «Работа с документами в текстовом процессоре Microsoft Word / Libre Office Writer / Open Office Writer»**

**Цель работы:** сформировать знание основных возможностей текстового процессора; выработать навык совершения основных технологических операций по обработке информации в среде текстового процессора.

## **Задание:**

**Отработать технологию использования текстового процессора Microsoft Word / Libre Office Writer / Open Office Writer:** Характеристика текстового процессора. Основные понятия. Форматирование и редактирование текста. Форматирование абзацев. Оформление страниц. Автотекст. Автозамена. Средства поиска и замены. Проверка правописания. Использование шаблонов. Создание списков: маркированных, нумерованных, многоуровневых. Создание и обработка страниц. Включение в текст графических объектов: рисунков, автофигур, диаграмм и т.д. Оформление составного документа: автоматическое построение сносок, оглавлений, указателей, гиперссылок и др. Слияние документов. Формы в текстовом процессоре.

#### **Лабораторная работа «Компьютерные технологии для рецензирования и правки текста»**

**Цель работы**: сформировать навык правки текста, используя средства рецензирования текстового редактора Microsoft Word.

**Задание**: отработать навык рецензирования текста на разобранном примере и провести самостоятельное рецензирование двух переводов аннотаций научных статей из предложенного списка.

#### **Лабораторная работа «Слияние документов в текстовом процессоре MS Word»**

**Цель работы**: сформировать навык по слиянию документов различного типа. **Задание**: отработать технологию по слиянию документов на разобранном примере (рассылка писем) и выполнить задание для самостоятельной работы.

#### **Лабораторная работа «Автоматическое реферирование текста»**

**Цель работы:** сформировать знание понятия «автоматическое реферирование текста» и выработать навык составления автоматического реферата средствами текстового процессора MS Word.

**Задание:** отработать технологию автоматического реферирования на разобранном примере. Проанализировать результаты. Выбрать произвольный текст и создать для него автоматической реферат, также проанализировать, выявить недостатки и написать реферат вручную самостоятельно.

#### **Лабораторная работа «Работа с электронными таблицами в табличном процессоре Microsoft Excel / Libre Office Calc / Open Office Calc»**

**Цель работы:** сформировать знание основных возможностей табличного процессора; выработать навык совершения основных технологических операций по обработке информации в среде табличного процессора.

#### **Задание:**

**Отработать технологию использования табличного процессора Microsoft Excel / Libre Office Calc / Open Office Calc:** Характеристика табличного процессора. Основные элементы рабочего окна. Ввод и редактирование данных. Основные операции с ячейками, листами, книгами. Автозаполнение. Функции. Применение электронных таблиц для расчетов. Относительные и абсолютные ссылки в электронных таблицах. Построение графиков и диаграмм. Сортировка данных. Фильтрация данных, автофильтр. Консолидация данных. Структурирование таблиц. Сводные таблицы.

## **Лабораторная работа «Работа в среде системы управления базами данных Microsoft Access / Libre Office Base / Open Office Base»**

**Цель работы:** сформировать знание основных возможностей системы управления базами данных; выработать навык совершения основных технологических операций по созданию, редактированию и использованию баз данных.

#### **Задание:**

**Отработать технологию использования системы управления базами данных Microsoft Access / Libre Office Base / Open Office Base:** Создание однотабличной базы данных. Ввод и просмотр данных посредством формы. Создание запросов на выборку, с параметром, с условием и др. Формирование отчетов. Создание инфологической модели данных. Создание реляционной базы данных. Формирование сложных запросов. Создание сложных форм и отчетов.

#### **Лабораторная работа «Создание звуковой мультимедийной презентации средствами Microsoft Power Point / Libre Office Impress / Open Office Impress »**

**Цель работы:** сформировать знание технологии создания звуковой мультимедийной презентации средствами Microsoft Power Point / Libre Office Impress / Open Office Impress и выработать навык применения презентаций для учебных и профессиональных целей.

#### **Задание:**

Общая тематика презентации: «The world of books». Сделайте обзор 5-10 наиболее интересных на ваш взгляд книг на английском языке (для детской и взрослой аудитории). В презентации раскройте кратко сюжеты книг, главных персонажей, основную мысль или замысел автора и пр., дайте свою оценку (рецензию) книгам. Запишите звуковые материалы для сопровождения презентации. Оформите презентацию в соответствии с требованиями объем презентации не менее 20 слайдов; наличие гипертекстового оглавления с гиперссылками на соответствующие слайды презентации; информация на слайдах должна быть представлена не только в текстовой форме, но и в виде схем (выполненных с помощью автофигур и рисунков SmartArt), таблиц, списков, диаграмм, изображений (анимация, фотографии, картинки, рисунки); наличие эффектов анимации; наличие управляющих кнопок.

#### **Лабораторная работа «Создание лингвистического теста средствами программного комплекса MyTest»**

**Цель работы:** научиться работать с прикладными программами для создания тестов (создавать и редактировать электронные тесты, работать с различными типами вопросов, обрабатывать результаты тестирования и т.д.).

#### **Задание:**

Разработать тест по учебной дисциплине с помощью программы MyTest Editor.

Тест должен состоять из 20-25 вопросов и содержать задания различных типов: одиночный и множественный выбор, соответствие, упорядоченная последовательность, ввод с клавиатуры, перестановка, указание области на изображении и т.д.

При создании теста также настройте его параметры: введите заголовок теста и описание, напечатайте инструкцию тестируемому, предложите свою систему оценивания, задайте порядок вопросов и вариантов ответов и т.п. Готовый тест сохраните и запустите с помощью программы My Test Student. После пробного прохождения теста скорректируйте при необходимости его содержание.

#### **Лабораторная работа «Автоматический анализ и синтез устной речи»**

**Цель работы:** сформировать знание технологии и методов автоматического анализа и синтеза устной речи; выработать навык использования различных онлайн-ресурсов автоматического анализа и синтеза речи для профессиональной лингвистической деятельности.

**Задание:** изучить технологию автоматического анализа и синтеза звучащей речи на примерах указанных онлайн-ресурсов, проанализировать их

возможности для лингвистической деятельности, выявить достоинства и недостатки указанных ресурсов.

#### **Лабораторная работа «Автоматический анализ и синтез текста»**

**Цель работы:** сформировать знание технологии и методов автоматического анализа и синтеза текста; выработать навык использования различных онлайнресурсов автоматического анализа и синтеза текста для профессиональной лингвистической деятельности.

**Задание:** изучить технологию автоматического анализа текстов разными методами и синтезирования диалогов с ботами на примерах указанных онлайнресурсов, проанализировать их возможности для лингвистической деятельности, выявить достоинства и недостатки.

#### **Лабораторная работа «Прикладные разделы компьютерной лингвистики: корпусная лингвистика, электронные словари, компьютерная терминография, машинный перевод»**

**Цель работы:** сформировать знание основных направлений компьютерной лингвистики и их возможностей для проведения лингвистических исследований.

**Задание:** изучить технологию использования лингвистических корпусов, электронных словарей, терминологических банков данных, онлайнпереводчиков; выявить их возможности для профессиональной лингвистической деятельности.

#### **Лабораторная работа: «Компьютерные сети. Глобальная сеть Интернет. Поиск информации в Интернет. Ресурсы глобальной сети Интернет для профессиональной деятельности»**

**Цель работы:** сформировать знание технологии работы в глобальной сети; сформировать навык использования различных служб Интернет в профессиональной деятельности.

#### **Задание:**

**Отработать технологию работы в глобальной сети:** Настройка браузера (Internet Explorer, Google Chrome, Opera, Mozilla или др.). Поиск требуемой информации в сети Интернет. Сохранение интересующей информации с webстраниц в виде файлов. Электронная почта. Процесс информационного поиска. Информационно-поисковые системы, поисковые каталоги, поисковые индексы, научные поисковые системы. Стратегия информационного поиска. Электронные энциклопедии, электронные библиотеки. Системы машинного перевода, электронные словари.

#### **Лабораторная работа «Компьютерные вирусы. Основные методы защиты информации».**

**Цель работы:** сформировать знание основных методов защиты информации от вредоносных программ; выработать навык использования программных средств защиты от вирусов.

## **Задание:**

**Отработать технологию работы с антивирусными программами:** Основные методы защиты информации от вредоносных программ: разновидности вирусов, способы заражения и методы борьбы. Различные виды программных средств защиты от вирусов, обзор. Проверка настроек антивирусов, сканирование файлов, папок, дисков, обновления антивирусной базы. Основные навыки работы с антивирусным пакетом (Антивирус Касперского или др.).

#### **Методические рекомендации:**

Лабораторные работы выполняются в соответствии с технологией, изложенной в лабораторном практикуме. Работа включает краткие теоретические сведения, стандартные задания, направленные на освоение базовой технологии работы в программном приложении и задания для самостоятельного выполнения.

Форма контроля включает проверку электронных файлов и защиту лабораторной работы по контрольным вопросам. Работа засчитывается, если учащийся показал твердые и глубокие знания программного материала, показал хорошие навыки при работе с изучаемыми программами. Работа не засчитывается в том случае, если учащийся не смог ответить по существу вопроса, не показал никаких практических навыков.

## **11.2 Перечень примерных контрольных вопросов для защиты лабораторных работ**

#### **Лабораторная работа «Работа с документами в текстовом процессоре Microsoft Word / Libre Office Writer / Open Office Writer»**

- 1. Какое прикладное программное обеспечение используется для обработки различных видов информации?
- 2. Как запустить текстовый процессор?
- 3. Каким образом осуществляется работа со справочной системой текстового процессора?
- 4. Какие особенности можно выделить у различных режимов отображения документов?
- 5. Каким образом можно отобразить или скрыть панели документов?
- 6. Каким образом установить параметры работы текстового процессора?
- 7. Как установить поля документа?
- 8. Как автоматически вставить дату и время в текст документа?
- 9. Как создать автотекст?
- 10.Для чего нужна автозамена и как ее создать?
- 11.Как проверить правописание в тексте?
- 12.Как исправить ошибки правописания?
- 13.Как выполняется сохранение документа?
- 14.Как сохранить документ под другим именем?
- 15.Что нужно сделать для выхода из программы?
- 16.Как открыть существующий документ?
- 17.Раскройте понятия редактирования и форматирования текста.
- 18.Какие существуют способы выделения фрагментов текста?
- 19.Как провести выделения фрагмента текста с помощью клавиш?
- 20.Как можно выделить отдельные символы, слова, строки текста?
- 21.Каким образом выделить прямоугольный фрагмент текста?
- 22.Как выделить отдельное слово (абзац)?
- 23.Как провести переключение режимов выделения в текстовом процессоре?
- 24.Как образом можно копировать, перемещать и удалить текст?
- 25.Как включить режим «Непечатаемые символы» и чем он удобен для работы?
- 26.Как изменить формат символа (абзаца)?
- 27.Как провести автоматический поиск и замену?
- 28.Какой командой можно оформить абзац с помощью буквицы?
- 29.Какой командой производится разбиение текста по колонкам?
- 30.Что такое список?
- 31.Какие списки позволяет создавать Writer?
- 32.Чем отличается маркированный список от нумерованного?
- 33.Как создать маркированный список?
- 34.Как изменить изображение маркера в маркированном списке?
- 35.Как установить положение отступа списка?
- 36.Как создать нумерованный список?
- 37.Как изменить формат нумерованного списка?
- 38.Для чего нужна табуляция?
- 39.Какие вы знаете технологии установки позиций табуляции?
- 40.Какие режимы выравнивания текста по позиции табуляции предлагает Writer?
- 41.Какие действия следует провести, чтобы установить позиции табуляции вручную?
- 42.Какие способы вы знаете, чтобы открыть диалоговое окно «Табуляция»?
- 43.Как установить заполнитель табуляции?
- 44.Какой список называется вложенным?
- 45.Какой командой можно создать вложенный список?
- 46.Какие вы знаете способы, чтобы повысить (понизить) уровень абзаца в списке?
- 47.Как можно создать таблицу?
- 48.Как добавить (удалить) столбец (строку)?
- 49.Какие существуют способы для изменения ширины столбца (строки)?
- 50.Как объединить (разбить) ячейки?
- 51.Как вставить в таблицу формулу?
- 52.Как изменить формат таблицы?
- 53.Как написать текст в таблице вертикально?
- 54.Что такое шаблон?
- 55.Какую функцию выполняют шаблоны в текстовом процессоре?
- 56.Как открыть панель инструментов «Рисование»?
- 57.Каким образом использовать инструменты рисования?
- 58.Как изменить свойства рисованного объекта?
- 59.Как изменить положение, размер, наклон рисованного объекта?
- 60.Как провести изменение размера объекта вручную?
- 61.Как добавить текст в графический объект?
- 62.Как вставить файл в текстовый документ?
- 63.Как сделать разрыв в текстовом документе?
- 64.Что включает в себя понятие стиля?
- 65.Как оформить текст нужным стилем?
- 66.Как создать электронное оглавление, и какие можно выделить преимущества в его использовании в составном документе?
- 67.Как обновить электронное оглавление в случае, если изменился состав документа?
- 68.Как создать сноску?
- 69.Как создать гиперссылку на файл, находящийся в личной папке?
- 70.Как создать перекрестные ссылки в тексте?
- 71.Как обновить перекрестные ссылки?

#### **Лабораторная работа «Компьютерные технологии для рецензирования и правки текста»**

- 1. Какие операции позволяют осуществить инструменты рецензирования текстового редактора Word?
- 2. Какие инструменты собраны на ленте Рецензирование?
- 3. Как добавить примечание к тексту?
- 4. Как внести исправления в текст?
- 5. Каким образом можно настроить параметры исправлений?
- 6. Чем отличаются режимы измененного и исходного документов?
- 7. Как принять и отклонить исправления?

#### **Лабораторная работа «Слияние документов в текстовом процессоре MS Word»**

- 1. Что понимается под процессом слияния документов?
- 2. Опишите, что происходит на каждом из этапов слияния документов.
- 3. Что представляет собой источник данных для слияния?
- 4. Какого типа документы удобно создавать операцией слияния?

#### **Лабораторная работа «Автоматическое реферирование текста»**

- 1. Что такое автореферат и какие разделы в нем должны присутствовать?
- 2. Каким образом можно создать автореферат средствами текстового процессора?
- 3. Опишите технологию работы команды «Автосуммирование».
- 4. Какие параметры позволяет задать текстовый процессор при создании автореферата?

#### **Лабораторная работа «Работа с электронными таблицами в табличном процессоре Microsoft Excel / Libre Office Calc / Open Office Calc»**

1. Что собой представляют электронные таблицы?

- 2. Что понимают под ячейкой электронной таблицы?
- 3. Из чего складывается адрес ячейки? Что такое ссылка?
- 4. Что понимают под диапазоном ячеек?
- 5. Какие типы данных можно ввести в ячейки рабочего листа?
- 6. Что понимают под формулой в электронных таблицах?
- 7. Какие элементы находятся на главном окне электронных таблиц?
- 8. Как переименовать, скопировать, переместить рабочий лист?
- 9. Какие вы знаете способы для изменения ширины столбцов (строк)?
- 10.Как работает маркер автозаполнения?
- 11.Какие правила следует соблюдать при создании формулы в электронных таблицах?
- 12.В чем особенности относительных, абсолютных и частично абсолютных ссылок на ячейки?
- 13.Что собой представляет функция в электронных таблицах?
- 14.Какие шаги следует выполнить, чтобы ввести функцию, используя «Мастер функций»?
- 15.Как изменить формат ячеек?
- 16.Что такое диаграмма и чем она полезна для представления данных?
- 17.Какие типы диаграмм позволяет создавать табличный процессор?
- 18.Как запустить «Мастер диаграмм»? Сколько этапов он в себя включает, и какие параметры можно задать на каждом шаге?
- 19.В чем особенности различных видов диаграмм: гистограммы, комбинированной диаграммы, круговой диаграммы, графика – и как построить каждый из указанных типов?
- 20.Как провести форматирование разных элементов диаграммы (области диаграммы, области построения, осей Х и Y и др.)?
- 21.Как переместить диаграмму? Как изменить размеры диаграммы и ее различных элементов?
- 22.Что называется базой данных в табличном процессоре? Как в этом случае называют строки и столбцы списка?
- 23.Какие правила следует соблюдать при заполнении электронной таблицы, чтобы она воспринималась системой как список?
- 24.Какие операции по созданию и анализу базы данных можно проводить в табличном процессоре?
- 25.Опишите принцип работы инструмента «Форма».
- 26.Каким образом можно осуществить проверку вводимых значений в табличном процессоре?
- 27.Что такое сортировка? С какой целью она проводится?
- 28.Каким образом можно провести сортировку списка в табличном процессоре?
- 29.Сколько уровней сортировки позволяет провести табличном процессоре?
- 30.Что такое фильтрация?
- 31.Какие разновидности фильтров есть в табличном процессоре и в чем их особенности?
- 32.Опишите технологию фильтрации с помощью автофильтра, стандартного фильтра и расширенного фильтра.
- 33.Какая команда используется для подведения промежуточных итогов?
- 34.С какой целью перед подведением итогов требуется провести сортировку данных?
- 35.Опишите пошагово действия, которые требуется совершить в диалоговом окне «Промежуточные итоги».
- 36.После подведения итогов остается ли связь между исходными данными и итогами?
- 37.Раскройте понятие «сводная таблица».
- 38.Для чего служит сводная таблица?
- 39.Опишите пошагово, какие действия следует совершить для создания сводной таблицы.
- 40.Для чего предназначены области «Поля страниц» и «Поля данных» в разметке будущей сводной таблицы?
- 41.Можно ли обновлять данные в сводной таблице?
- 42.Что собой представляет функция объединения данных в табличном процессоре?
- 43.С использованием каких функций могут быть связаны исходные диапазоны данных?
- 44.Чем отличается объединение по расположению данных от объединения по категориям?
- 45.Опишите пошагово технологию объединения данных.
- 46.Что произойдет, если подпись какой-либо строки или столбца исходного диапазона не совпадет с подписями строк или столбцов конечной области?

#### **Лабораторная работа «Работа в среде системы управления базами данных Microsoft Access / Libre Office Base / Open Office Base»**

- 1. Что такое база данных?
- 2. Что такое СУБД?
- 3. Перечислите объекты СУБД?
- 4. Структура таблицы в СУБД?
- 5. Как создать таблицу в режиме конструктора?
- 6. Что такое запрос? Виды запросов.
- 7. Что такое форма?
- 8. Как создать форму с помощью мастера создания форм?
- 9. Как создать форму с помощью конструктора форм?
- 10.Как добавить кнопку в форму?
- 11.Что такое отчет? Какие виды отчетов вы знаете?
- 12.Что такое макрос? Для чего используются макросы?
- 13.Что такое кнопочная форма? Как ее создать?
- 14.Для чего используется вводный экран? Как его создать?
- 15.Как установить параметры запуска вводного экрана?

**Лабораторная работа «Создание звуковой мультимедийной презентации средствами Microsoft Power Point / Libre Office Impress / Open Office Impress »**

- 
- 1. Что такое мультимедийная презентация?
- 2. Какие способы создания презентаций вы можете выделить?
- 3. Какие существуют режимы работы с презентацией? В чем преимущества и недостатки каждого режима?
- 4. Каково назначение областей окна PowerPoint в обычном режиме: структуры, слайда, заметок?
- 5. Какие элементы может содержать слайд PowerPoint?
- 6. Что такое шаблон оформления слайда? Что входит в состав шаблона?
- 7. Опишите назначение инструментов различных панелей PowerPoint.
- 8. Как вставить в презентацию различные элементы (изображение, таблицу, гистограмму и др.)?
- 9. Опишите, как вставить в слайд видеофильм.
- 10.Как создать звукозапись и вставить ее в презентацию?
- 11.Что такое анимация в PowerPoint, как выполняется настройка анимации слайда?
- 12.Каким образом можно настроить смену слайдов?
- 13.Как задать время показа слайда?
- 14.Как настроить управляющие кнопки в презентации?
- 15.Какие вы знаете варианты показа презентации? Чем они отличаются?

#### **Лабораторная работа «Создание лингвистического теста средствами программного комплекса MyTest»**

- 1. Какие модули существуют в комплексе MyTest и для чего предназначен каждый из них?
- 2. Какие виды вопросов позволяет создать тестовая оболочка Mytest? Опишите особенности каждого типа?
- 3. Чем отличаются вопросы открытого и закрытого типа?
- 4. Как настроить параметры теста?
- 5. Как изменить систему оценивания теста?
- 6. Как задать время прохождения теста?
- 7. Как написать инструкцию для тестируемого?
- 8. Как изменить обычный режим прохождения теста на случайный?

#### **Лабораторная работа «Автоматический анализ и синтез устной речи»**

- 1. Что собой представляет процесс автоматического анализа устной речи?
- 2. Что собой представляет процесс автоматического синтеза устной речи?
- 3. Опишите этапы автоматического анализа речи.
- 4. Как осуществить ввод в компьютер звучащей речи?
- 5. В чем разница между аналоговым и цифровым звуковым сигналом?
- 6. Что собой представляют пословный и пофонемный анализ речи?
- 7. Опишите особенности некоторых программ (интернет-ресурсов) обработки звучащей речи и голосового управления компьютером.
- 8. Какие вы знаете методы автоматического синтеза речи.

9. Опишите особенности некоторых программ (интернет-ресурсов) для автоматического синтеза речи.

#### **Лабораторная работа «Автоматический анализ и синтез текста»**

- 1. Опишите, что происходит при автоматическом анализе текста.
- 2. Опишите, что происходит при автоматическом синтезе текста.
- 3. В чем заключаются графематический, морфологический, синтаксический и семантический анализ текста.
- 4. Опишите особенности некоторых программ (интернет-ресурсов) для автоматического анализа и синтеза текста.

#### **Лабораторная работа «Прикладные разделы компьютерной лингвистики: корпусная лингвистика, электронные словари, компьютерная терминография, машинный перевод»**

- 1. Какие направления входят в задачи прикладной лингвистики?
- 2. Раскройте понятие корпус.
- 3. Что значит разметка в корпусной лингвистике? Как виды меток (тегов) существуют в корпусной лингвистике?
- 4. Какие виды корпусов можно выделить?
- 5. Приведите примеры известных вам корпусов. В чем их особенности?
- 6. Приведите примеры известных вам электронных словарей. В чем их особенности?
- 7. Каков состав словарной статьи?
- 8. Какие виды электронных словарей можно выделить?
- 9. В чем преимущества электронных словарей?
- 10.Чем занимается компьютерная терминография?
- 11.Какие терминологические банки данных вы знаете?
- 12.Раскройте понятие машинного перевода.
- 13.Опишите этапы осуществления полностью автоматизированного машинного перевода.
- 14.Какие онлайн-переводчики вы знаете и в чем их особенности?

#### **Лабораторная работа: «Компьютерные сети. Глобальная сеть Интернет. Поиск информации в Интернет. Ресурсы глобальной сети Интернет для профессиональной деятельности»**

- 1. Что понимается под компьютерной сетью?
- 2. Какая модель описывает уровни взаимодействия систем в компьютерных сетях?
- 3. С помощью каких каналов передачи данных может осуществляться связь между компьютерами?
- 4. Охарактеризуйте основные понятия Интернет: сайт, провайдер, хост, сервер.
- 5. Что называется протоколом и каково его назначение?
- 6. Для чего используется протокол TCP/IP? Назовите и охарактеризуйте базовые протоколы сети Интернет.
- 7. Что такое IP-адрес, и каково его назначение?
- 8. Что называется доменом?
- 9. Какие функции выполняет доменная служба имен?
- 10.Для чего в Интернете используется URL?
- 11.Перечислите службы Интернета.
- 12.Как устроена Всемирная паутина (WWW)?
- 13.Как осуществляется работа с веб-браузером?
- 14.С помощью чего и как проводится поиск информации в Интернете? В чем отличие принципа работы поискового указателя (индекса) от поискового каталога?
- 15.Как организована работа электронной почты?
- 16.Какие средства используются для общения в Интернете?
- 17.Назовите ресурсы глобальной сети, актуальные для будущей профессиональной деятельности.

## **Лабораторная работа «Компьютерные вирусы. Основные методы защиты информации».**

- 1. Какие методы защиты информации вы знаете?
- 2. Опишите классификацию вирусов.
- 3. Какие антивирусные программы вы знаете и в чем их особенность?
- 4. Как осуществить проверку файла (папки и т.д.) на наличие вирусов?
- 5. Какие основные настройки антивирусных программ вы можете продемонстрировать?
- 6. Какие меры безопасности следует соблюдать при работе в глобальной сети интернет?

#### **Фонд оценочных средств для проведения промежуточной аттестации обучающихся по дисциплине «Информационные технологии в лингвистике»**

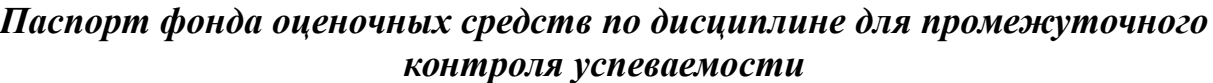

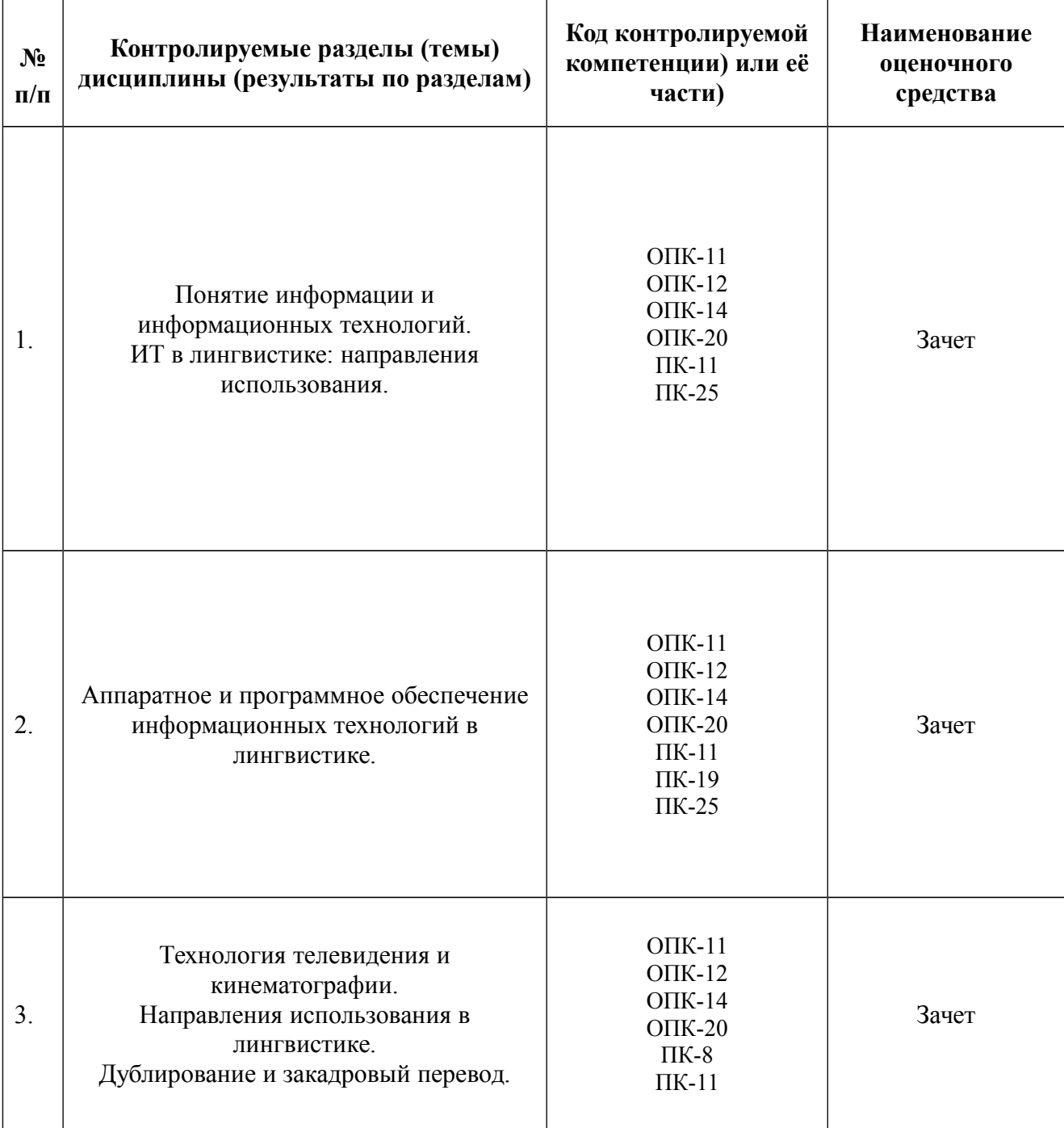

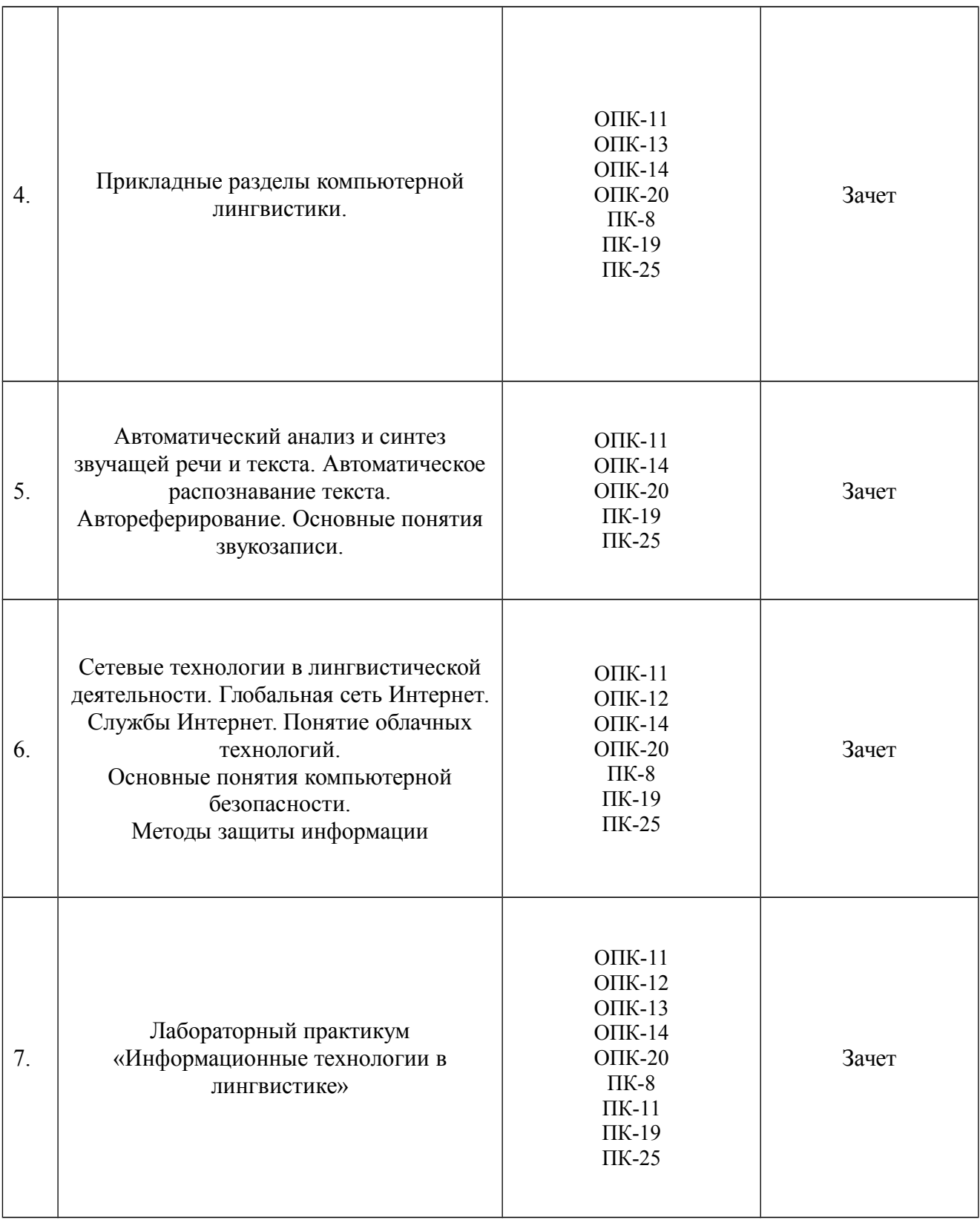

## ТРЕБОВАНИЯ К РЕЗУЛЬТАТАМ ОБУЧЕНИЯ ПО ДИСЦИПЛИНЕ

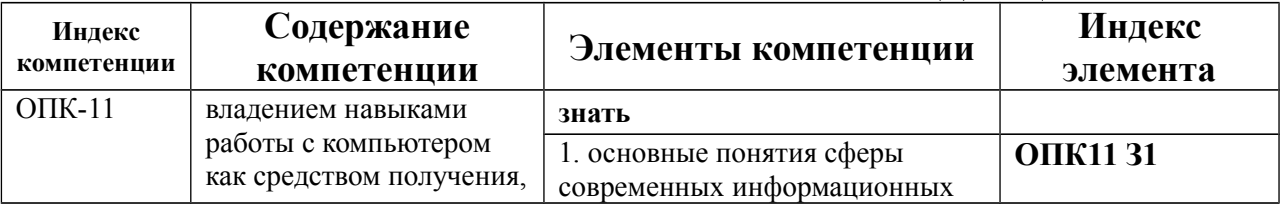

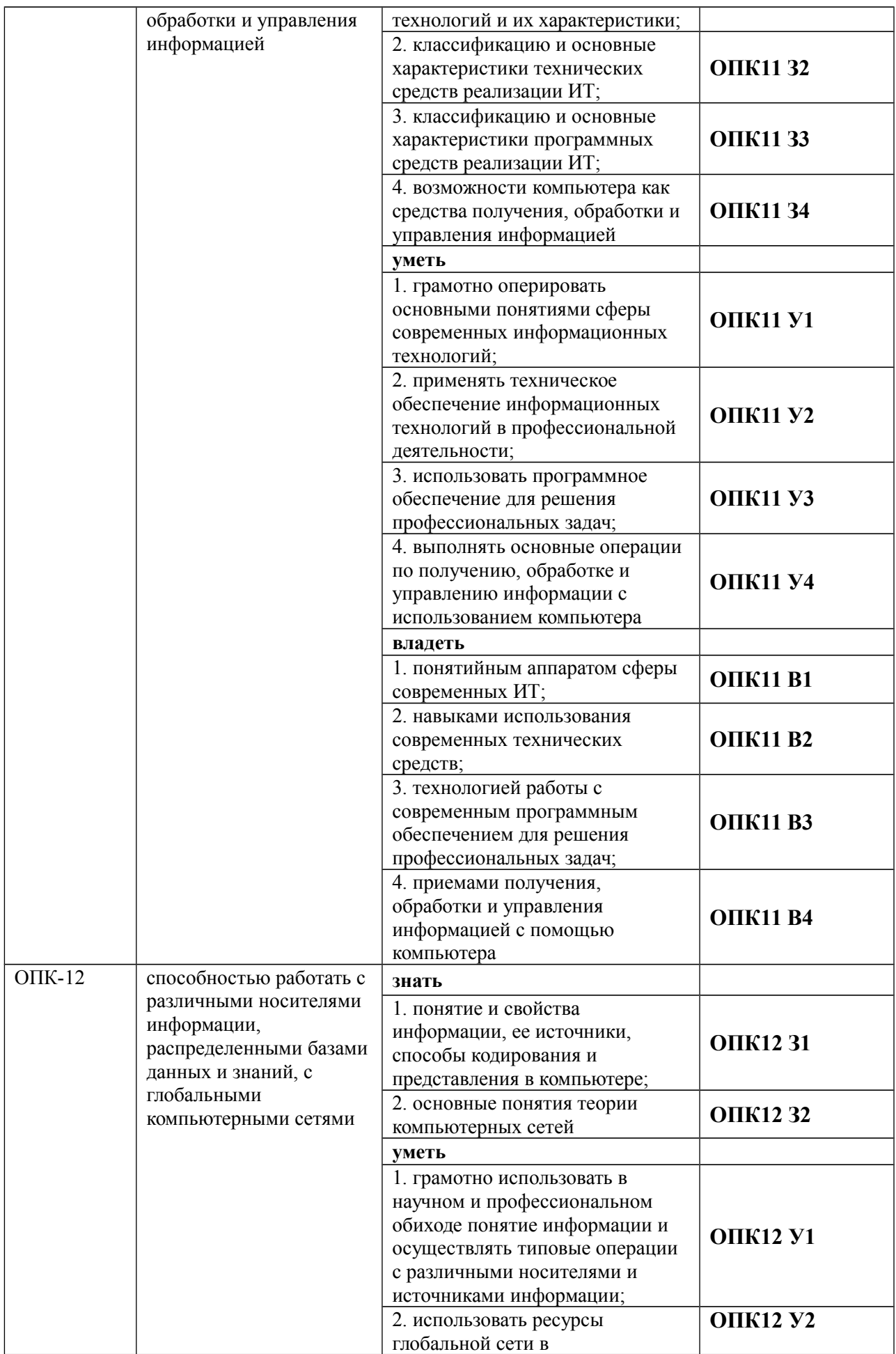

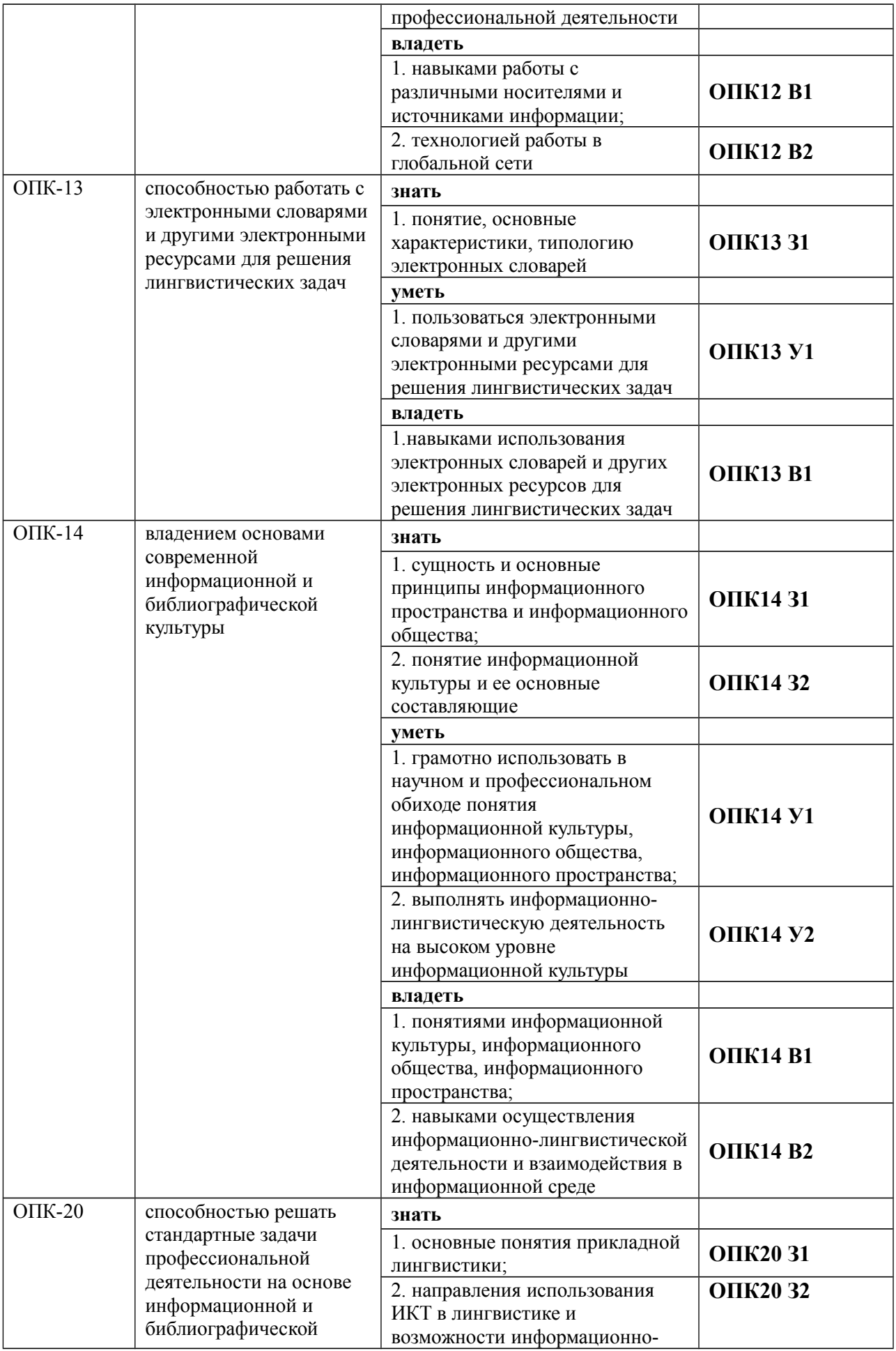

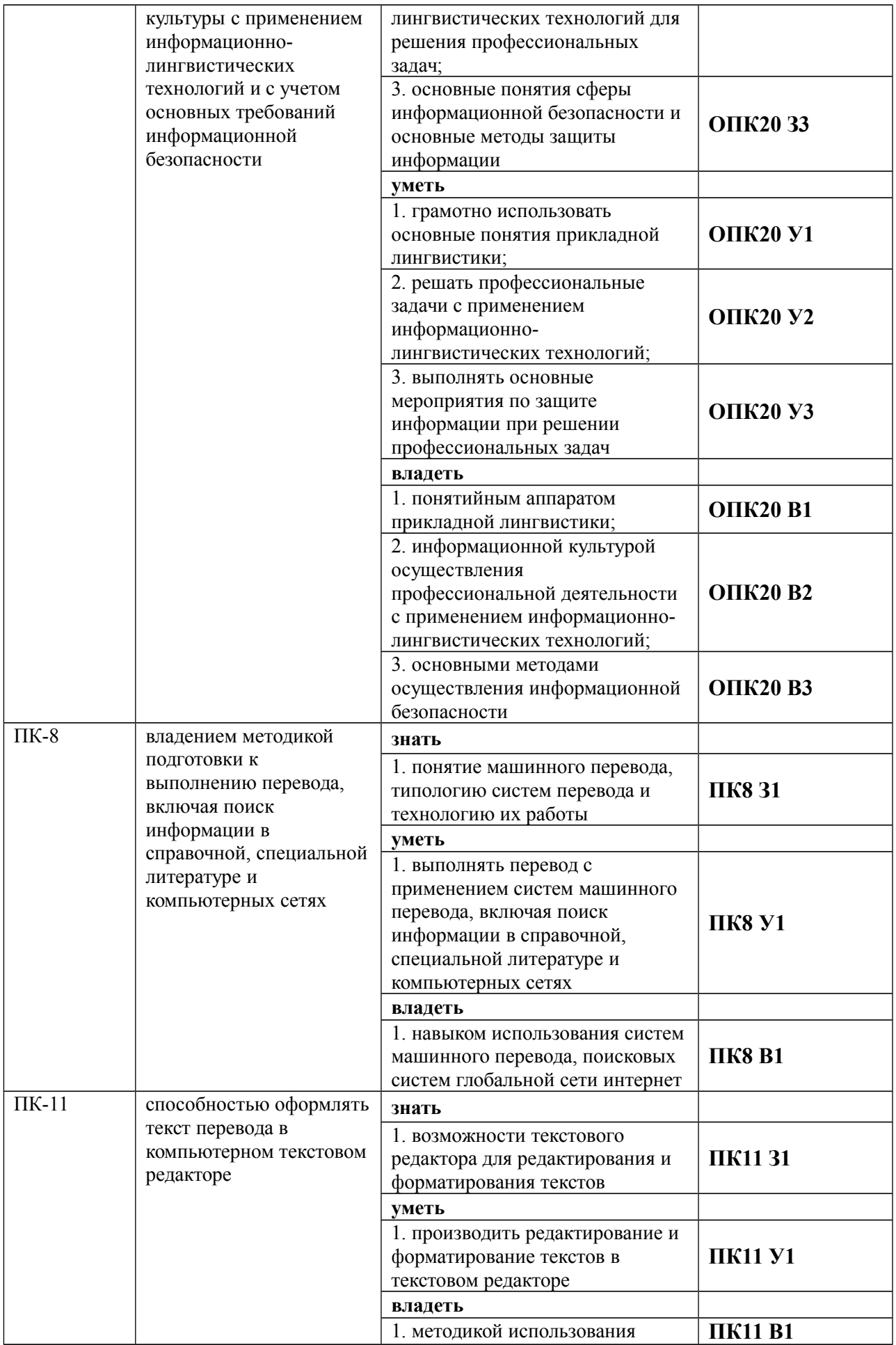

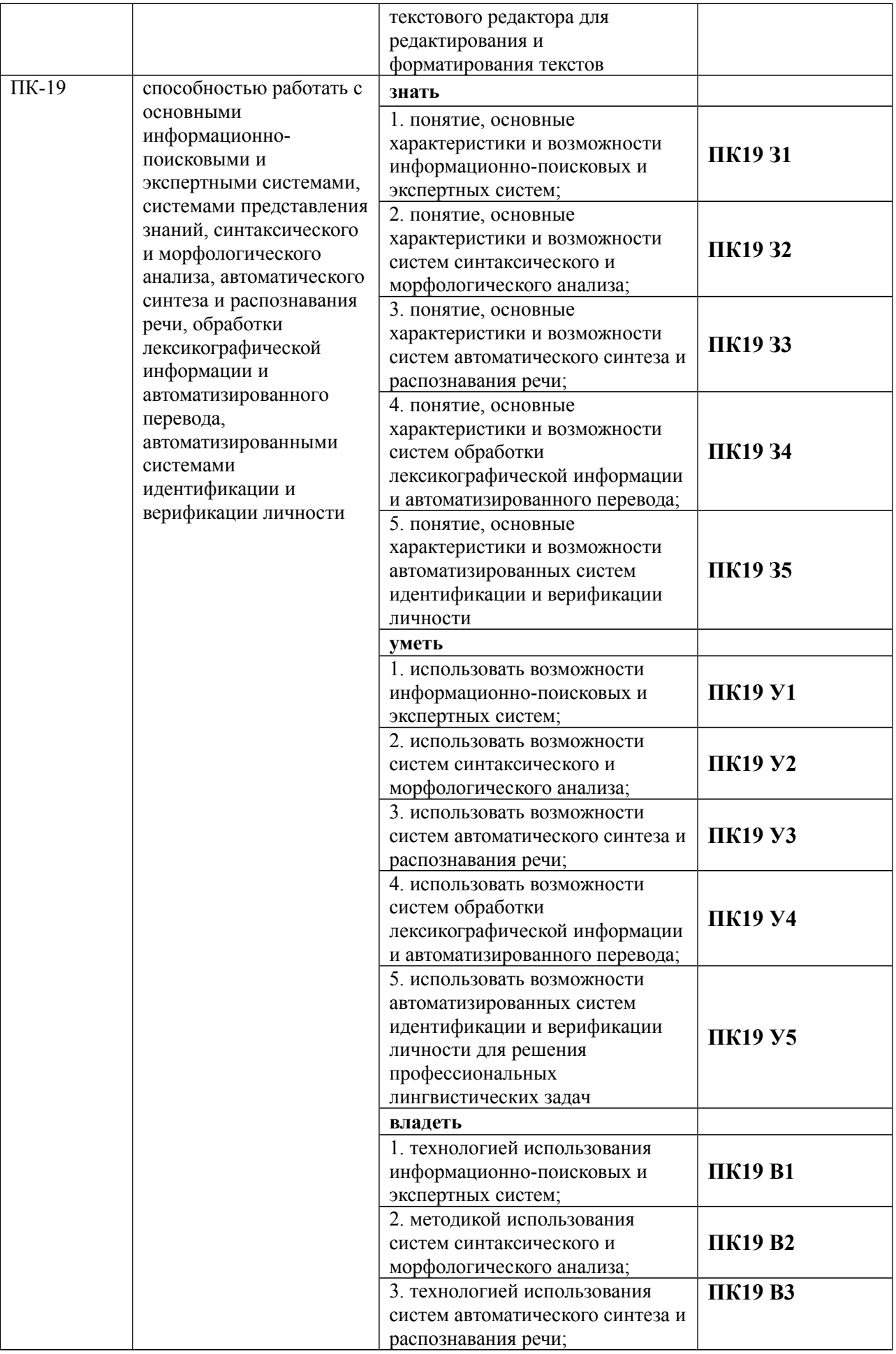

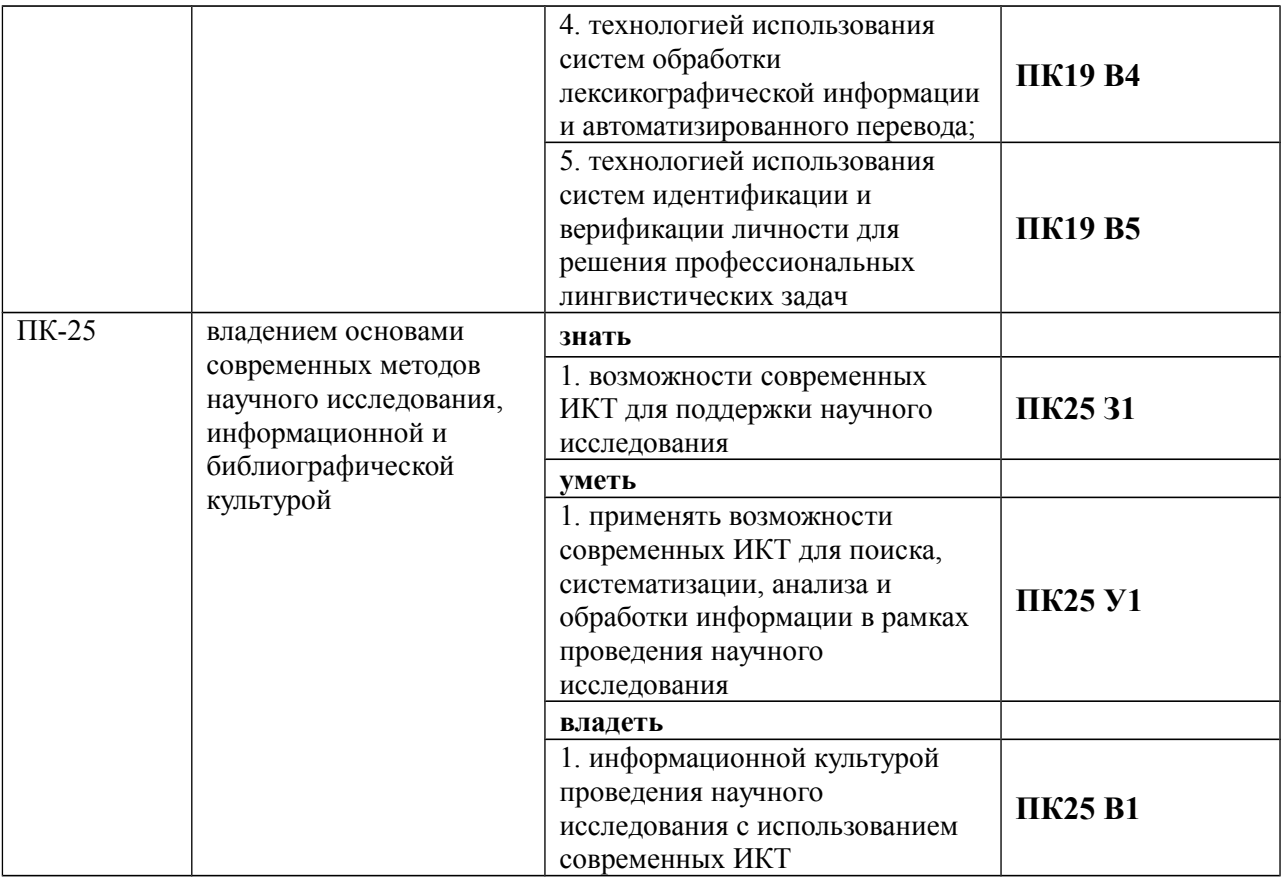

## КОМПЛЕКТ ОЦЕНОЧНЫХ СРЕДСТВ ДЛЯ ПРОМЕЖУТОЧНОЙ АТТЕСТАЦИИ (Зачет)

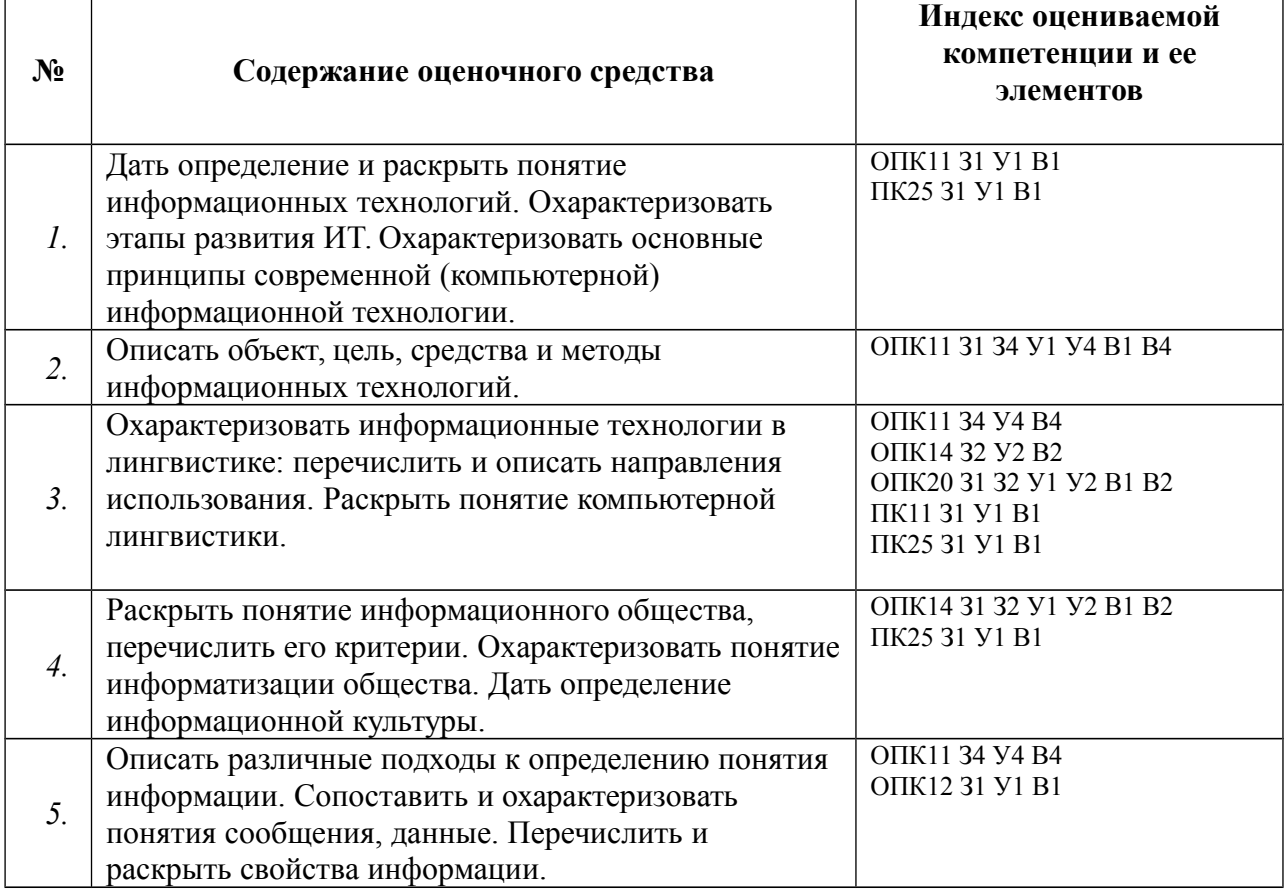

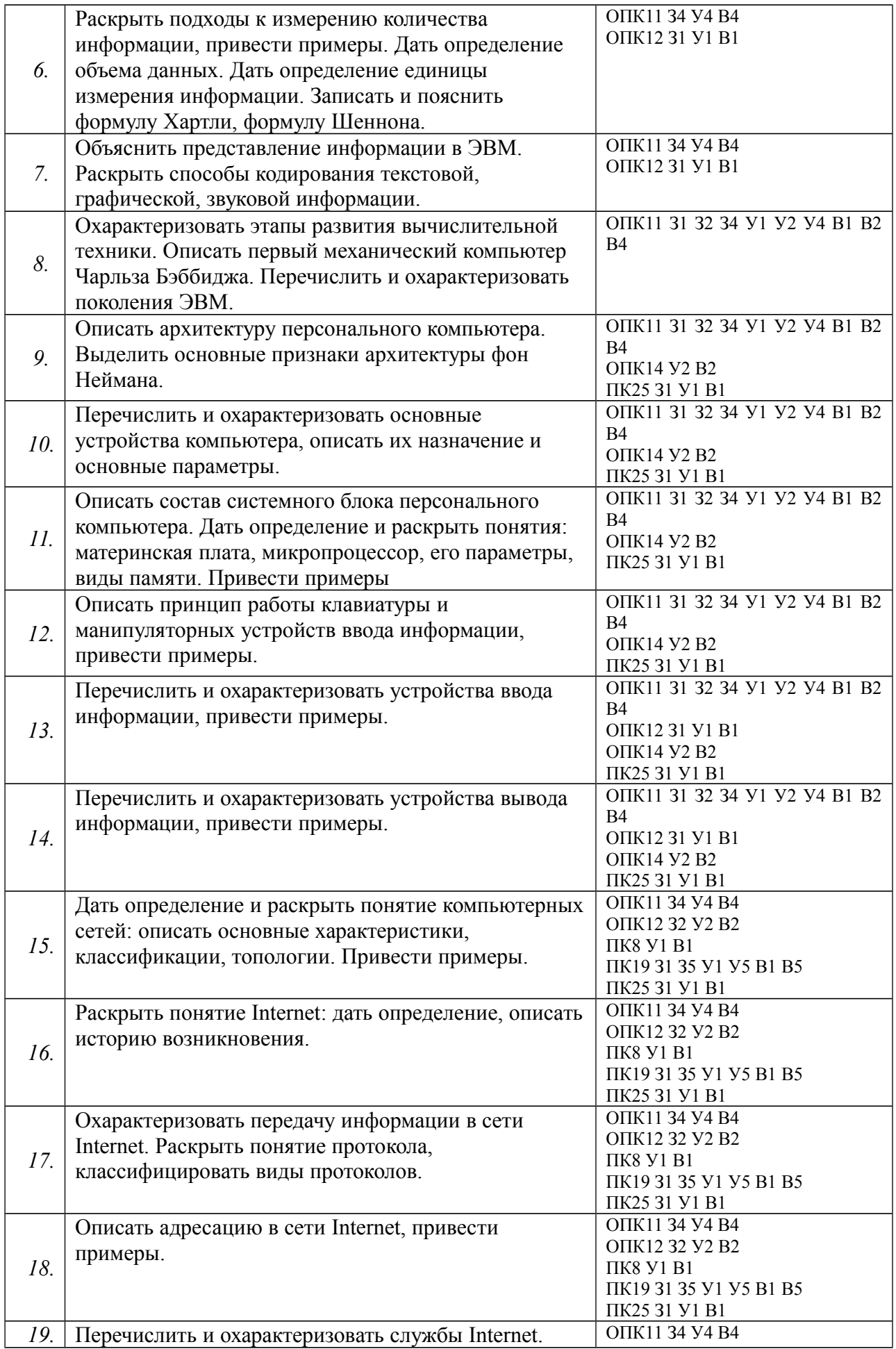

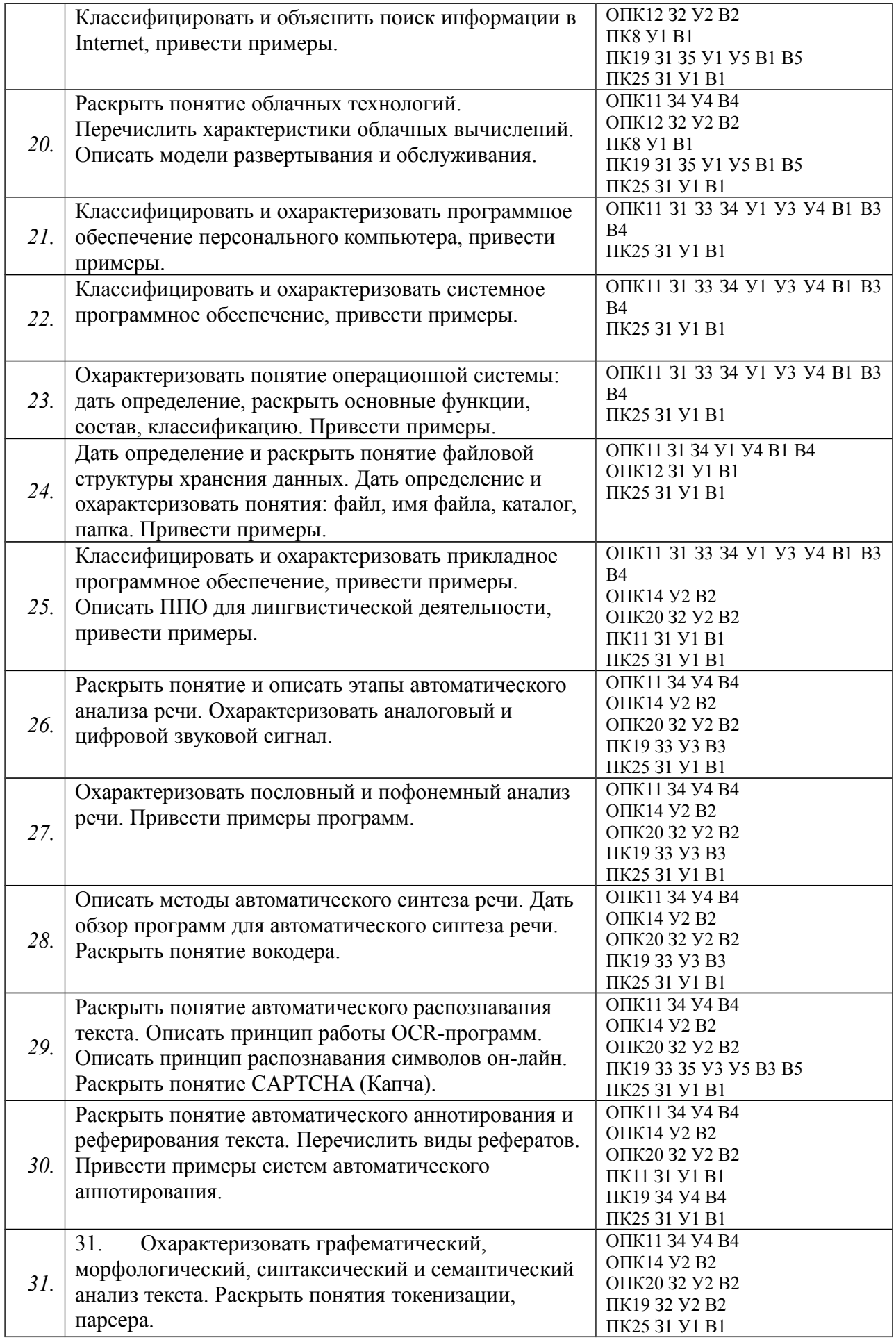

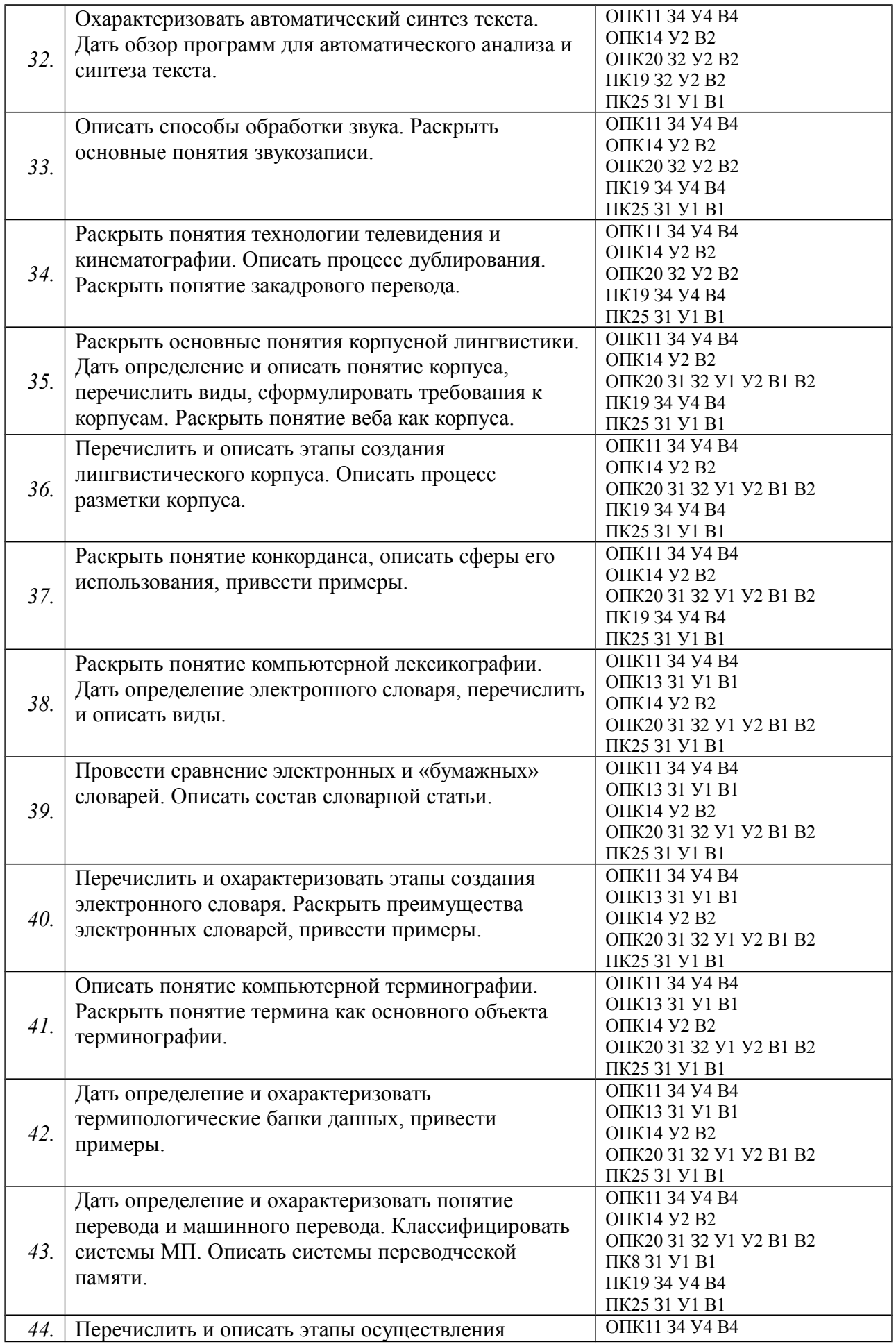

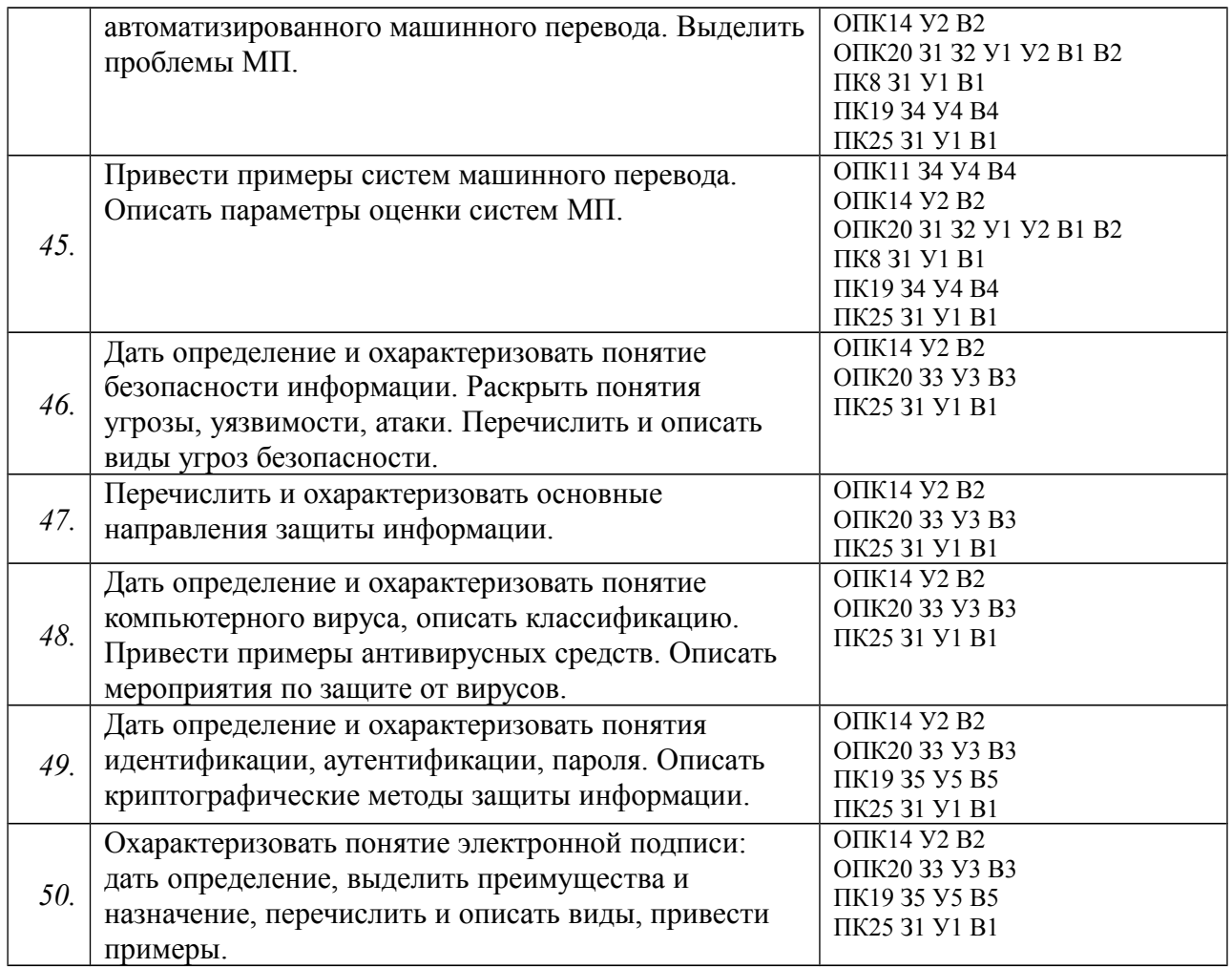

## ПОКАЗАТЕЛИ И КРИТЕРИИ ОЦЕНИВАНИЯ КОМПЕТЕНЦИЙ (Шкалы оценивания)

Результаты выполнения обучающимся заданий на зачете оцениваются по шкале «зачтено» – «не зачтено».

В основе оценивания лежат критерии порогового и повышенного уровня характеристик компетенций или их составляющих частей, формируемых на учебных занятиях по дисциплине «Информационные технологии в лингвистике» (Таблица 2.5 рабочей программы дисциплины).

«Зачтено» соответствует:

– повышенному уровню и выставляется обучающемуся, если он глубоко и прочно усвоил программный материал, исчерпывающе, последовательно, четко и логически стройно его излагает, умеет тесно увязывать теорию с практикой, свободно справляется с задачами, вопросами и другими видами применения знаний, причем не затрудняется с ответом при видоизменении заданий, использует в ответе материал монографической литературы, правильно обосновывает принятое решение, владеет разносторонними навыками и приемами выполнения практических задач;

– повышенному уровню и выставляется обучающемуся, если он твердо знает материал, грамотно и по существу излагает его, не допуская существенных неточностей в ответе на вопрос или выполнении заданий,

правильно применяет теоретические положения при решении практических вопросов и задач, владеет необходимыми навыками и приемами их выполнения;

– пороговому уровню и выставляется обучающемуся, если он имеет знания только основного материала, но не усвоил его деталей, допускает неточности, демонстрирует недостаточно правильные формулировки, нарушения логической последовательности в изложении программного материала, испытывает затруднения при выполнении практических работ.

«Не зачтено» выставляется обучающемуся, который не достигает порогового уровня, демонстрирует непонимание проблемы, не знает значительной части программного материала, допускает существенные ошибки, неуверенно, с большими затруднениями выполняет практические работы.